# **UNIVERSIDADE TECNOLÓGICA FEDERAL DO PARANÁ DEPARTAMENTO ACADÊMICO DE INFORMÁTICA TECNOLOGIA EM ANÁLISE E DESENVOLVIMENTO DE SISTEMAS**

**ESTHER MONTEIRO CAILLOT**

# **INTEGRAÇÃO DO GOOGLE MAPS COM BANCO DE DADOS GEORREFERENCIADO**

**TRABALHO DE CONCLUSÃO DE CURSO**

**PONTA GROSSA**

**2019**

## **ESTHER MONTEIRO CAILLOT**

# **INTEGRAÇÃO DO GOOGLE MAPS COM BANCO DE DADOS GEORREFERENCIADO**

Trabalho de Conclusão de Curso apresentado como requisito parcial à obtenção do título de Tecnólogo em Análise e Desenvolvimento de Sistemas, do Departamento de Informática, da Universidade Tecnológica Federal do Paraná.

Orientadora: Profª Drª Simone de Almeida

## **PONTA GROSSA**

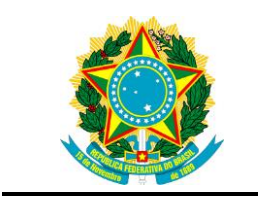

Ministério da Educação **Universidade Tecnológica Federal do Paraná** Câmpus Ponta Grossa

Diretoria de Graduação e Educação Profissional Departamento Acadêmico de Informática Tecnologia em Análise e Desenvolvimento de Sistemas

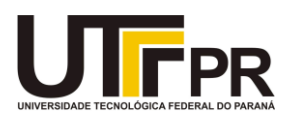

## **TERMO DE APROVAÇÃO**

## INTEGRAÇÃO DO GOOGLE MAPS COM BANCO DE DADOS GEORREFERENCIADO

por

## ESTHER MONTEIRO CAILLOT

Este Trabalho de Conclusão de Curso (TCC) foi apresentado 29 de outubro de 2019 como requisito parcial para a obtenção do título de Tecnólogo em Análise e Desenvolvimento de Sistemas. A candidata foi arguida pela Banca Examinadora composta pelos professores abaixo assinados. Após deliberação, a Banca Examinadora considerou o trabalho aprovado.

> \_\_\_\_\_\_\_\_\_\_\_\_\_\_\_\_\_\_\_\_\_\_\_\_\_\_\_\_\_\_\_\_\_\_ Profa. Dra. Simone de Almeida Orientadora

> > Prof. Dr. Tarcizio Alexandre Bini Membro titular

\_\_\_\_\_\_\_\_\_\_\_\_\_\_\_\_\_\_\_\_\_\_\_\_\_\_\_\_\_\_\_\_\_\_\_

Profa. Dra. Simone Bello Kaminski Aires Membro titular

\_\_\_\_\_\_\_\_\_\_\_\_\_\_\_\_\_\_\_\_\_\_\_\_\_\_\_\_\_\_\_\_\_\_\_

Prof. MSc. Geraldo Ranthum Responsável pelo Trabalho de Conclusão de Curso

\_\_\_\_\_\_\_\_\_\_\_\_\_\_\_\_\_\_\_\_\_\_\_\_\_\_\_\_\_\_\_\_

\_\_\_\_\_\_\_\_\_\_\_\_\_\_\_\_\_\_\_\_\_\_\_\_\_\_\_\_\_ Prof. Dr. André Pinz Borges Coordenador do curso

- A Folha de Aprovação assinada encontra-se arquivada na Secretaria Acadêmica -

## **AGRADECIMENTOS**

Agradeço primeiramente a Deus pelo dom da vida e sabedoria.

Agradeço imensamente à minha orientadora Professora Dra. Simone de Almeida por toda paciência, apoio e dedicação empregada nas reuniões e correções que me auxiliaram na elaboração e conclusão deste trabalho.

## **RESUMO**

CAILLOT, Esther Monteiro. **Integração do Google Maps com banco de dados georreferenciado.** 2019. 59 f. Trabalho de Conclusão de Curso de Tecnologia em Análise e Desenvolvimento de Sistemas – Universidade Tecnológica Federal do Paraná. Ponta Grossa, 2019.

Este trabalho visa o desenvolvimento de uma aplicação de Sistema de Informações Geográficas para integrar o Google Maps com um banco de dados georreferenciado. A aplicação obtém as coordenadas geográficas de endereços e armazena em um banco de dados espacial. Estas informações são tratadas de modo que permitem a geração de relatórios que auxiliam na tomada de decisão de empresas de vendas de materiais didáticos, objetivando a organização do itinerário dos vendedores nas visitas às escolas de ensino infantil e fundamental. Os resultados desse trabalho foram a constatação que a obtenção dos endereços da API Google Maps e sua utilização na aplicação desenvolvida são relativamente fáceis e que os custos com a geocodificação e armazenamento em uma base de dados oferecem vantagens às empresas que utilizam um endereço de forma usual.

**Palavras-chave:** Banco de Dados Geográfico. Google Maps. Geoprocessamento. Aplicação SIG.

## **ABSTRACT**

CAILLOT, Esther Monteiro. **Google Maps Integration with georeferenced database**. 2019. 59 p. Work of Conclusion Course Graduation in Technology Course in Systems Analysis and Development - Federal Technology University - Paraná. Ponta Grossa, 2019.

This work aims to develop a Geographic Information System application to integrate Google Maps with a georeferenced database. This application gets the geographical coordinates of addresses and stores it in a spatial database. This information is treated in a way that allows the generation of reports that help in the decision making of sales companies of teaching materials, aiming at the organization of the itinerary of the sellers in the visits to the elementary schools. The results of this work were the realization that obtaining the Google Maps API addresses and their use in the developed application is relatively easy and that the cost of geocoding and storing in a database offers advantages to companies that use an address in the usual way.

**Keywords:** Geographic Database. Google Maps. Geoprocessing. GIS Application.

## **LISTA DE FIGURAS**

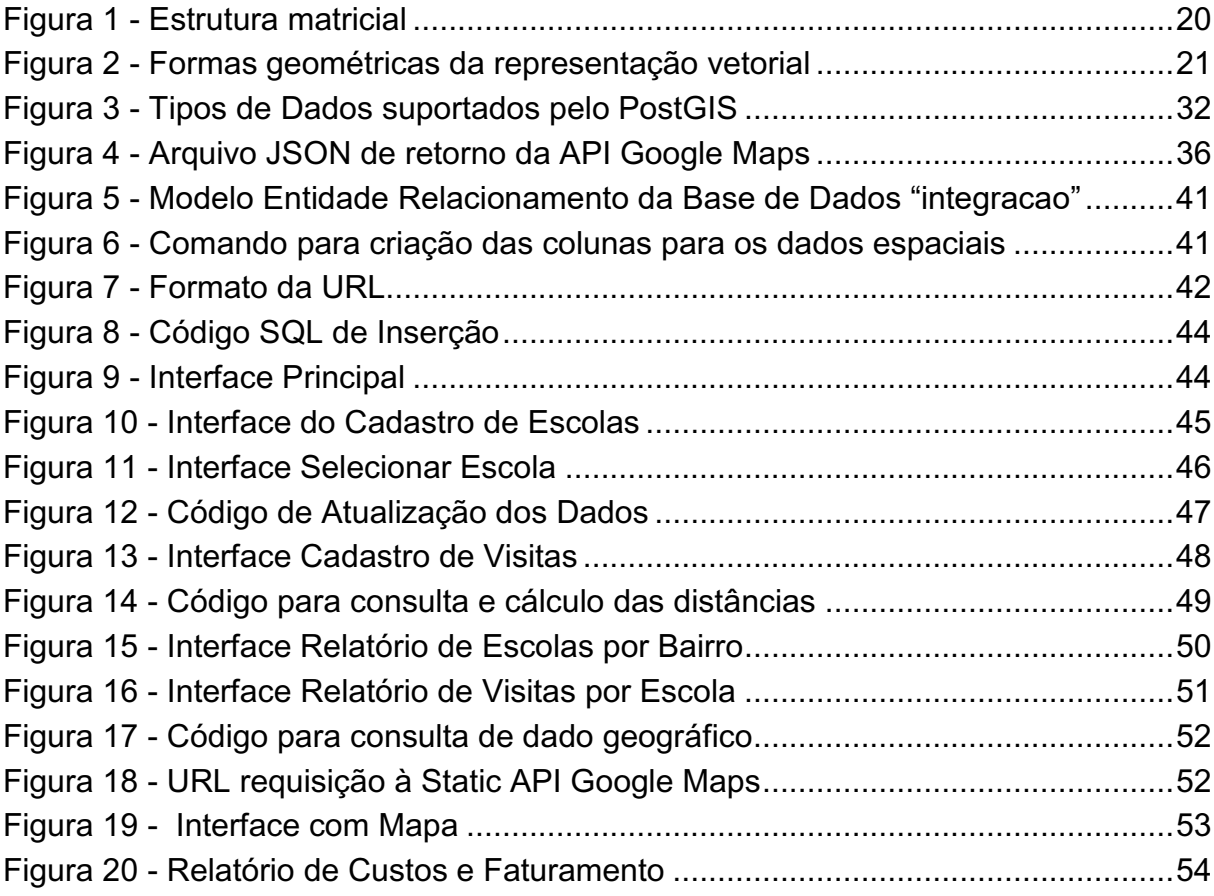

## **LISTA DE SIGLAS**

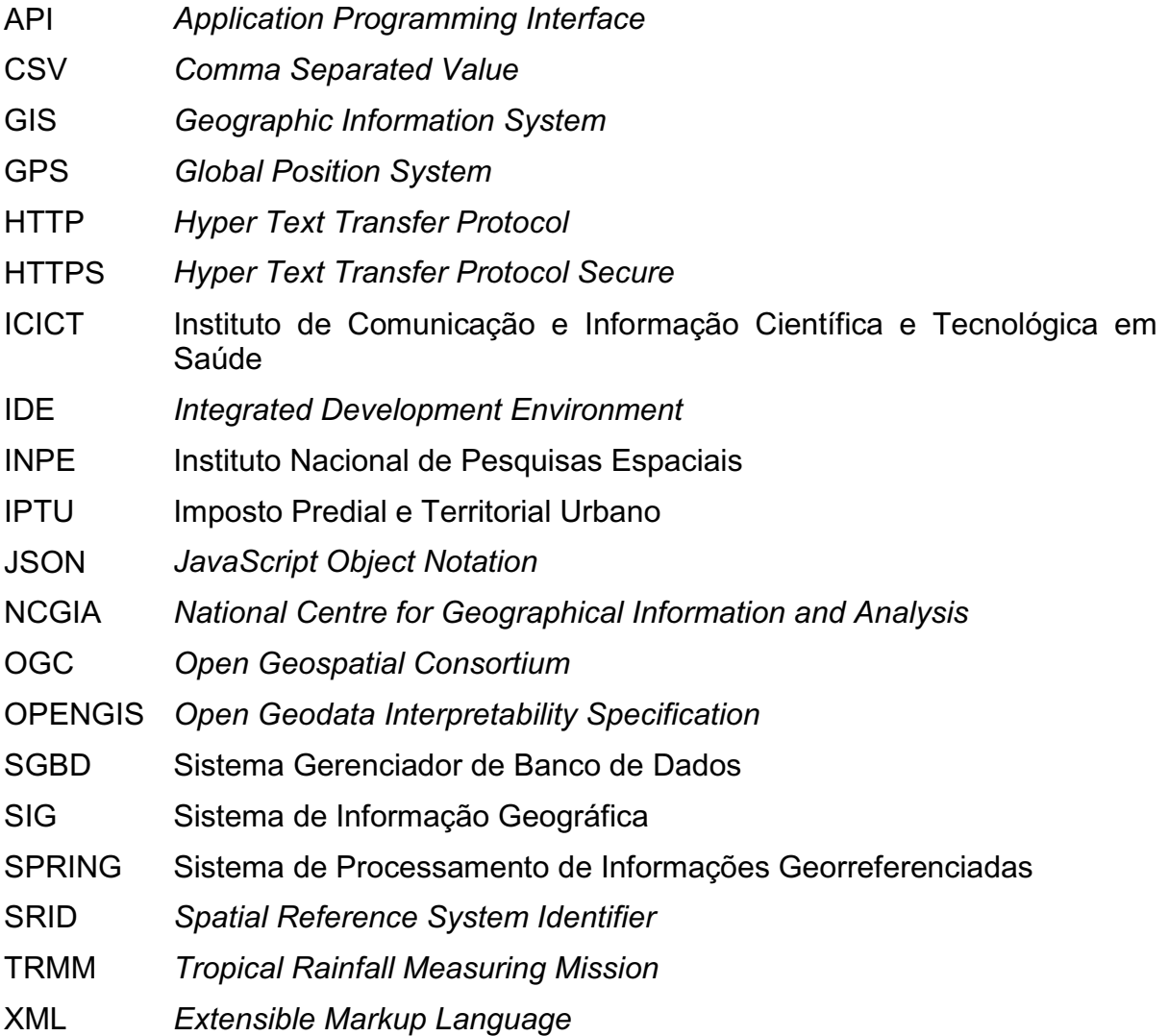

## **SUMÁRIO**

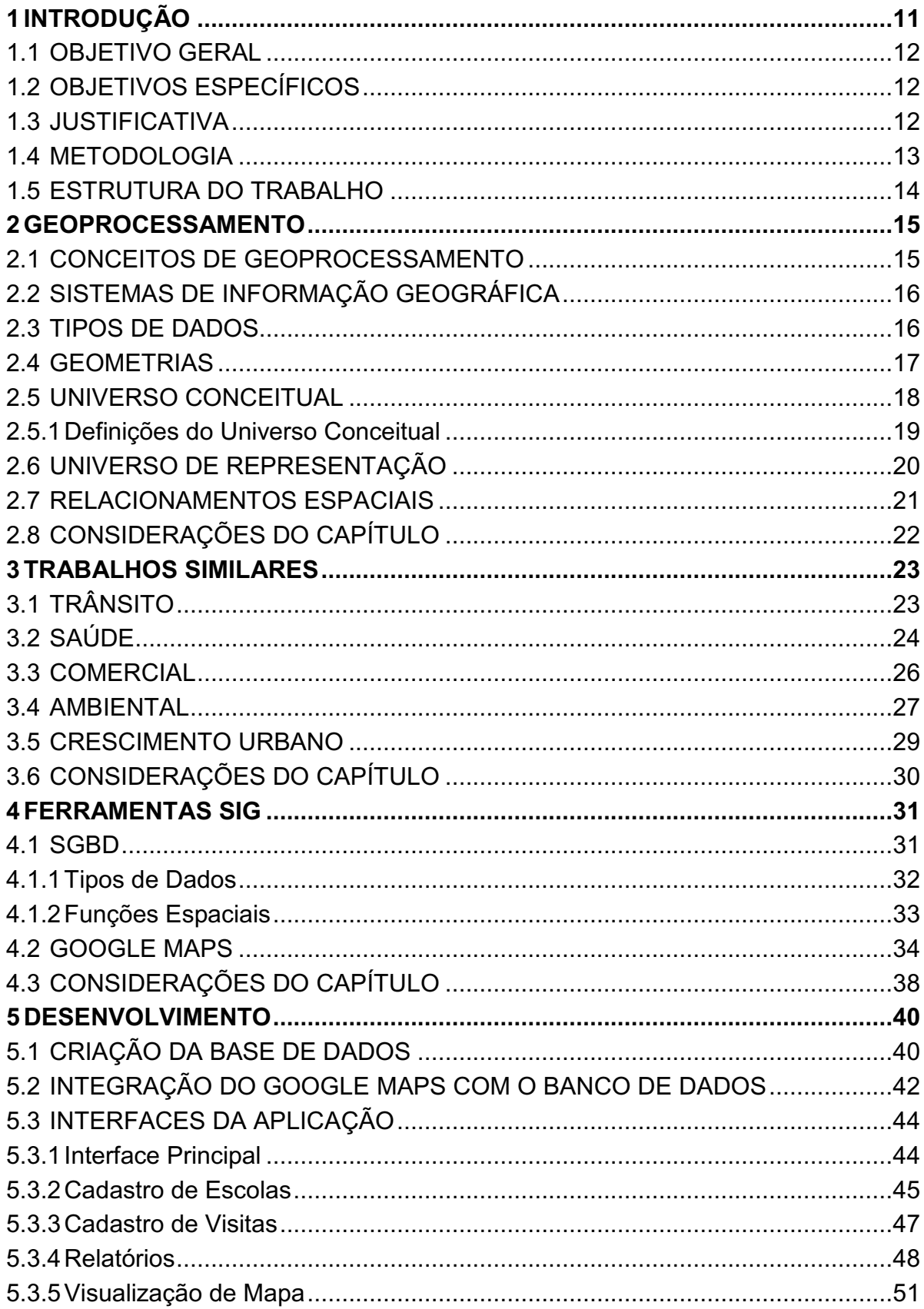

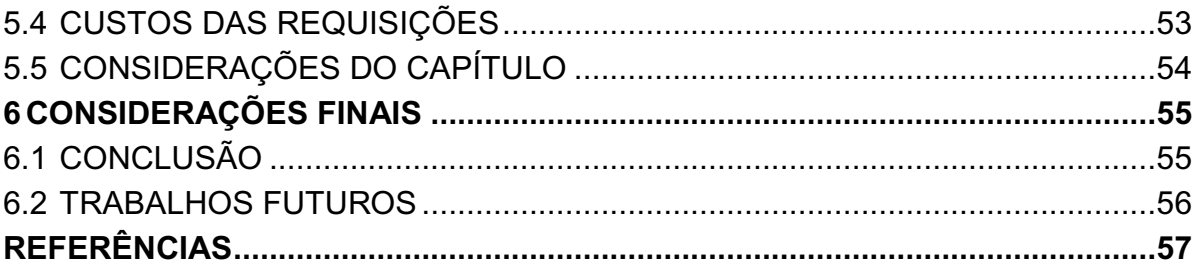

## <span id="page-10-0"></span>**1 INTRODUÇÃO**

O termo geoprocessamento é um conceito abrangente que se utiliza de técnicas computacionais e matemáticas para processar informações geográficas nas áreas de cartografia, recursos naturais, transportes, energia, planejamento urbano, entre muitas outras. Algumas dessas técnicas, também chamadas de geotecnologia são: topografia, fotogrametria, cartografia, sensoriamento remoto, posicionamento por satélite, geoestatística, banco de dados geográficos, *web mapping* e sistemas de informações geográficos (CAVICCHIOLI, 2014).

Surgiram também ferramentas como o Google Maps, sendo uma das bases de dados geográficos mais atualizadas no momento (MAGALHÃES; MATOS; MEDRONHO, 2014). Com isso, reduziu-se significativamente o custo para processamento de dados geográficos e muitos setores da sociedade passaram a utilizar as informações geradas com mais frequência.

Muitas ferramentas estão sendo desenvolvidas, mas ainda há muitos setores que necessitam de uma manipulação específica de dados geográficos. Os Sistemas de Informações Geográficas (SIG) são utilizados, por exemplo, para analisar acidentes de trânsito ocorridos em determinadas áreas visando melhorias nas estradas e preservação de vidas (PAIXÃO; KOMATI, 2013). Para o mapeamento de casos de doenças em determinadas regiões visando melhorar a aplicação de recursos, evitando que as doenças tenham novas incidências (MAGALHÃES; MATOS; MEDRONHO, 2014).

Diante da necessidade de várias áreas de conhecimento têm em obter e mapear informações geográficas, identificou-se a possibilidade de integrar o Google Maps com um Banco de Dados Georreferenciado ou Geoespacial por meio do desenvolvimento de uma aplicação computacional para coletar dados do Google Maps e armazená-los em uma base de dados.

Diante do exposto este trabalho objetiva mapear escolas municipais e particulares de ensino infantil e fundamental localizadas na região norte da cidade de Curitiba. A partir dos dados obtidos do Google Maps, estes serão disponibilizados agrupando-os por bairros e permitindo a geração de relatórios de rotas que apresentem as menores distâncias entre as instituições e a empresa ABC, que atua no ramo de vendas de materiais didáticos e pedagógicos. Com isso busca-se auxiliá-la na elaboração de um plano de divisão de áreas de atuação dos seus

vendedores para que estes percorram distâncias menores, reduzindo, dessa forma o consumo de combustível, tornando os custos com deslocamento menos onerosos além de reduzir o tempo percorrido pelos vendedores em seus deslocamentos.

## <span id="page-11-0"></span>1.1 OBJETIVO GERAL

O objetivo geral deste trabalho é integrar o Google Maps com Banco de Dados Georreferenciado e experimentá-lo por meio do desenvolvimento de uma aplicação computacional.

## <span id="page-11-1"></span>1.2 OBJETIVOS ESPECÍFICOS

Os objetivos específicos deste trabalho são:

- Coletar dados no Google Maps de localização das instituições de ensino selecionadas para a realização do experimento;
- Inserir os dados coletados em um Banco de Dados Georreferenciado, o qual permitirá utilizar de suas funções pré-definidas na obtenção das informações necessárias ao gerenciamento do plano de deslocamento da empresa ABC;
- Integrar a base georreferenciada com a aplicação permitindo a geração de dados para a tomada de decisão em relação à distribuição das áreas de maior proximidade dos vendedores.

## <span id="page-11-2"></span>1.3 JUSTIFICATIVA

Os dados coletados e filtrados auxiliarão a empresa ABC na divisão de áreas de atuação de cada vendedor. Estes, sem possuir o mapeamento das escolas agrupadas por região ou bairro percorrem grandes distâncias para visitação de uma escola e dos pais dos alunos para a demonstração e venda dos materiais didáticos consumindo muito combustível, aumentando o desgaste do veículo e a poluição ambiental decorrente dessas viagens.

A aplicação desenvolvida contribuirá com a empresa organizando as regiões onde cada vendedor irá trabalhar e as rotas que ele deverá seguir com o intuito de tornar mais rápido e menos custoso os deslocamentos dos vendedores.

As tecnologias de geoprocessamento vêm apresentando crescente evolução na coleta e tratamento dos dados espaciais, colaborando nas tomadas de decisões. O conhecimento dessas tecnologias trará ganhos significativos em termos profissionais e acadêmicos. Os ganhos profissionais se apresentam pela criação de valor nos negócios, aumentando a eficiência operacional nas empresas (GOLDSTEIN, 2014). Os ganhos acadêmicos ocorrem aplicando uma nova tecnologia para utilizar dados existentes no mundo que não estão estruturados de forma útil para a sociedade e os torná-los disponíveis. Por meio da análise desses dados é possível gerar descobertas de outros conhecimentos (MACHADO, 2017).

## <span id="page-12-0"></span>1.4 METODOLOGIA

A metodologia aplicada ao trabalho ocorre nas seguintes etapas:

- a. Analisar e compreender de forma aprofundada os conceitos gerais de Banco de Dados Georreferenciado. A sintaxe de comandos, o funcionamento do Sistema Gerenciador de Banco de Dados (SGBD) PostgreSQL que é um sistema gerenciador de banco de dados objetorelacional, gratuito e de código fonte aberto (CÂMARA et al, 2005) e sua extensão para armazenamento de dados geográficos PostGIS, por meio de pesquisa e estudo da documentação disponibilizada pela organização desenvolvedora do PostGIS e de materiais publicados sobre conceitos de Banco de Dados Georreferenciado.
- b. Analisar e compreender como realizar o acesso e coleta de dados do Google Maps para integrá-lo ao SGBD, por meio de pesquisa e estudo da documentação disponibilizada pela empresa Google sobre o tema.
- c. Verificar o processo de inserção dos dados coletados do Google Maps no SGBD realizando experimentos. Para isto propõe-se instalar a extensão PostGIS em um computador pessoal.
- d. Elaborar a definição de parâmetros para filtrar os dados de modo que estes possam ser utilizados pela empresa ABC para tomada de decisão.

## <span id="page-13-0"></span>1.5 ESTRUTURA DO TRABALHO

Este trabalho encontra-se divido em seis capítulos, sendo o capítulo 1 a introdução, objetivos geral e específicos, a justificativa para o desenvolvimento do trabalho e a metodologia aplicada. O capítulo 2 descreve os conceitos de geoprocessamento e o conhecimento destes é de suma importância para o entendimento do trabalho. O capítulo 3 apresenta os trabalhos similares. O capítulo 4 descreve os SIGs que serão utilizados no desenvolvimento da aplicação computacional. O capítulo 5 discorre sobre o desenvolvimento do trabalho e o capítulo 6 apresenta as considerações finais e os trabalhos futuros.

#### <span id="page-14-0"></span>**2 GEOPROCESSAMENTO**

Neste capítulo são apresentados os conceitos principais sobre geoprocessamento de dados. O capítulo encontra-se dividido em oito seções. A seção 2.1 apresenta o conceito de geoprocessamento. A seção 2.2 discorre sobre o conceito de SIG. A seção 2.3 apresenta o conceito de tipos de dados espaciais. A seção 2.4 descreve os tipos de geometrias. A seção 2.5 apresenta o universo conceitual em geoprocessamento. A seção 2.6 descreve o universo de representação. A seção 2.7 apresenta os relacionamentos espaciais e a seção 2.8 as considerações do capítulo e qual a sua relevância para este trabalho.

## <span id="page-14-1"></span>2.1 CONCEITOS DE GEOPROCESSAMENTO

Geoprocessamento pode ser descrito como um conjunto de técnicas computacionais que manipulam dados sobre uma base de dados georreferenciada para transformá-los em informação relevante. Dessa forma, "o geoprocessamento permite definir, gerenciar e analisar informações geográficas por um processo de entrada, processamento e saída de dados com o objetivo de dar suporte à análise e tomada de decisões" (KONO, 2016, p.8).

A história do geoprocessamento iniciou-se com os EUA e a Inglaterra na década de 50 com a intenção de aprimorar e diminuir custos com a produção e a manutenção de mapas. Porém, devido ao fato de nessa época a informática estar pouco desenvolvida, a atividade era muito cara e o conceito de GIS (*Geographic Information System*) ou SIG não existia e só viria a ser empregado na década de 70 (CÂMARA, 1995).

A partir da década de 80, com o desenvolvimento da tecnologia dos computadores e softwares, o geoprocessamento teve um crescimento, principalmente após a fundação da NCGIA (*National Centre for Geographical Information and Analysis*), em 1989, quando o geoprocessamento passou a ser reconhecido como disciplina científica (CÂMARA; DAVIS, 2004, p.2).

Atualmente, o geoprocessamento consiste nas seguintes etapas: coleta, armazenamento, tratamento e análise de dados e uso integrado das informações.

Algumas ferramentas de geoprocessamento são: o GPS (*Global Position System*), ferramenta básica muito utilizada para coleta de dados georreferenciados; o Oracle ou PostgreSQL, SGBDs usados para armazenar as informações; o SPRING (Sistema de Processamento de Informações Georreferenciadas), um SIG com funções de processamento de imagens, mapas temáticos, redes e modelagem numérica de terreno (CÂMARA; DAVIS, 2004, p.4).

## <span id="page-15-0"></span>2.2 SISTEMAS DE INFORMAÇÃO GEOGRÁFICA

"O termo utilizado como SIG é aplicado para sistemas que realizam o tratamento computacional de dados geográficos" (CÂMARA et al, 2005, p.2). A diferença entre um SIG e um convencional é que no SIG pode-se armazenar atributos descritivos e também geometrias de diferentes tipos, como por exemplo as coordenadas dos limites de um terreno urbano (CÂMARA et al, 2005, p.2).

As principais características de um SIG são inserir e integrar, numa única base de dados, informações espaciais, dados censitários, cadastros urbanos e rurais e imagens de satélite. E também oferecer funções para combinar, consultar e visualizar informações da base de dados geográficos (CÂMARA et al, 2005, p.2).

## <span id="page-15-1"></span>2.3 TIPOS DE DADOS

1

Os tipos de dados em geoprocessamento são temáticos, cadastrais, redes, modelos numéricos de terreno e imagens (CÂMARA; MONTEIRO, 2004). Os dados temáticos demonstram a distribuição espacial de uma grandeza de forma qualitativa, como os mapas de pedologia<sup>1</sup> e de aptidão agrícola de uma região. Os dados são obtidos por levantamentos de campo e inseridos em sistemas por meio de digitalização por classificação de imagens (CÂMARA; MONTEIRO, 2004, p.7).

<sup>1</sup> Mapa de Pedologia são mapas de solos contendo as informações quantitativas e qualitativas desse recurso natural, como exemplo o material do solo, relevo, clima.

Os dados cadastrais são diferentes dos dados temáticos porque cada um de seus elementos é um objeto geográfico com atributos e pode estar vinculado a variadas representações gráficas. Como exemplo pode-se citar "lotes de uma cidade são elementos do espaço geográfico que possuem atributos (dono, localização, valor venal, IPTU – Imposto Predial e Territorial Urbano) e podem ter representações gráficas diferentes em mapas de escalas distintas" (CÂMARA; MONTEIRO, 2004, p.7). Os dados de redes em geoprocessamento são dados referentes a serviços de utilidade pública como redes de água, luz, telefone, redes de drenagem e rodovias (CÂMARA; MONTEIRO, 2004, p.8).

O termo modelo numérico de terreno serve para expressar a representação quantitativa de uma grandeza que varia continuamente no espaço. Normalmente é associado a altimetria, mas também pode ser utilizado para modelagem de unidades geológicas como propriedades do solo e teor de minerais. Os usos de modelos numéricos de terreno são: o armazenamento de dados de altimetria para gerar mapas topográficos e as análises de corte-aterro para projetos de estradas e barragens entre outras (CÂMARA; MONTEIRO, 2004, p.9).

Por fim, as imagens são obtidas por satélites, fotografias aéreas e representam formas de captura indireta de informação espacial. Elas são armazenadas como matrizes e cada elemento da imagem tem um valor proporcional à energia eletromagnética que é refletida pela superfície terrestre (CÂMARA; MONTEIRO, 2004, p.10).

## <span id="page-16-0"></span>2.4 GEOMETRIAS

Os elementos do mundo real são representados no banco de dados espacial por formas geométricas. As geometrias podem ser descritas como:

 Ponto: representa uma única localização no espaço formada por um par de coordenadas (x,y). Como exemplo de ponto, "em um mapa de uma cidade uma universidade ou hospital representam um ponto georreferenciado" (KONO, 2016, p.11).

- Linha: segmento de linha composta por dois pontos. Como exemplo de linha, "em um mapa de uma cidade uma rodovia ou uma avenida reproduzem múltiplas linhas compostas por pontos" (KONO, 2016, p.11).
- Polígono: região do plano limitada por um conjunto de linhas poligonais que estão conectadas, sendo que o último ponto de uma linha seja o mesmo que primeiro da próxima linha, formando uma região interna e outra externa as linhas. Como exemplo de polígono, "em um mapa de uma cidade os limites que formam um bairro são definidos por um polígono" (KONO, 2016, p.11).
- Múltiplos pontos: coleção geométrica onde os elementos são pontos não conectados ou não ordenados. Como exemplo pode-se citar que vários pontos que representam as unidades de saúde de uma cidade (KONO, 2016, p.11).
- Múltiplas linhas: composto por múltiplas linhas. Como exemplo, "a malha viária das ruas, rodovias e ciclovias formam um conjunto de múltiplas linhas" (KONO, 2016, p.11).
- Múltiplos polígonos: composto por múltiplas superfícies onde os elementos são polígonos, por exemplo um conjunto de bairros formam vários polígonos (KONO, 2016, p.11).
- Coleção de geometrias: coleção de uma ou mais geometrias. Como exemplo de coleção pode-se citar que em um mapa de uma cidade se verificam diversos bairros (múltiplos polígonos), malha viária (múltiplas linhas) e várias unidades de saúde ou escolas que formam vários pontos. (KONO, 2016, p.11).

## <span id="page-17-0"></span>2.5 UNIVERSO CONCEITUAL

O espaço geográfico em geoprocessamento é modelado como campos e objetos. O modelo de campo visualiza o espaço como uma superfície contínua, como um mapa de vegetação demonstra uma distribuição onde cada ponto do mapa refere-se a um tipo específico de cobertura vegetal. O modelo de objetos demonstra o espaço geográfico como uma coleção de entidades distintas, como um cadastro de terrenos de um município onde cada terreno é um dado individual com atributos que tem informações diferentes dos demais terrenos (CÂMARA; MONTEIRO, 2004, p.12).

## <span id="page-18-0"></span>2.5.1Definições do Universo Conceitual

No universo conceitual em geoprocessamento alguns termos que são comumentes usados e podem ser definidos como:

- REGIÃO GEOGRÁFICA: Define-se uma região geográfica R como uma superfície qualquer pertencente ao espaço geográfico, que pode ser representada num plano ou reticulado, dependente de uma projeção cartográfica (CÂMARA; MONTEIRO, 2004, p.12).
- GEO-CAMPO: Um geo-campo representa a distribuição espacial de uma variável que possui valores em todos os pontos pertencentes a uma região geográfica, num dado tempo t (CÂMARA; MONTEIRO, 2004, p.13).
- GEO-OBJETO: Um geo-objeto é um elemento único que possui atributos não-espaciais e está associado a múltiplas localizações geográficas. A localização pretende ser exata e o objeto é distinguível de seu entorno (CÂMARA; MONTEIRO, 2004, p.14).
- OBJETO NÃO-ESPACIAL: Um objeto não-espacial é um objeto que não possui localizações espaciais associadas (CÂMARA; MONTEIRO, 2004, p.15).

Como exemplo de região geográfica e geo-campo pode-se determinar a região geográfica R como o Estado do Paraná e a cidade de Ponta Grossa o geocampo, onde os seus bairros e distritos podem ser exemplos de geo-objetos. (CÂMARA et al, 2005, p. 17). E como exemplo de objeto não-espacial pode-se considerar o cadastro de terrenos urbanos da Prefeitura de Ponta Grossa com dados de valor venal, IPTU, nome do proprietário e que se deseja integrar essas informações com um SIG que armazena as informações georrefenciadas (localização geográfica, por exemplo) dos terrenos. As informações do cadastro da Prefeitura são um objeto não-espacial (CÂMARA; MONTEIRO, 2004, p.15).

## <span id="page-19-1"></span>2.6 UNIVERSO DE REPRESENTAÇÃO

No universo da representação deve-se ter em consideração duas classes de representação geométricas: a de representação vetorial e de representação matricial. Na representação matricial o espaço é apresentado como uma matriz P(m, n) composta de m colunas e n linhas, e cada célula possui um número de linha, de coluna e um valor que irá corresponder ao atributo. Cada uma das células pode ser acessada por suas coordenadas. Nesta representação pode-se admitir que o espaço é uma superfície plana e cada célula está associada a uma porção do terreno (CÂMARA; MONTEIRO, 2004, p.17). A Figura 1 apresenta a estrutura matricial que representa a relação entre o tamanho da célula em um mapa e a área coberta no terreno (CÂMARA; MONTEIRO, 2004, p.17).

<span id="page-19-0"></span>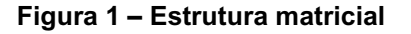

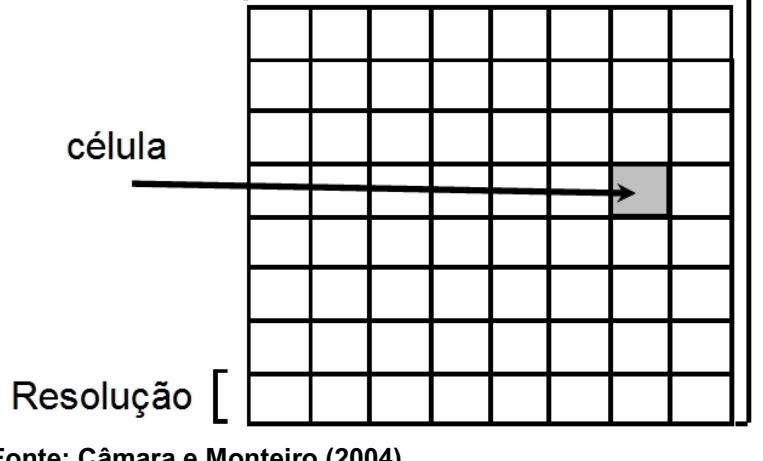

**Fonte: Câmara e Monteiro (2004)**

A representação vetorial utiliza-se de formas geométricas básicas como pontos, linhas ou polígonos. Os pontos são representados por um par de coordenadas, as linhas por uma sequência de um ponto inicial e um ponto final e os polígonos por uma série de linhas que se conectam e formam uma área interna e externa às linhas. Essas formas dispõem de coordenadas de latitude e longitude que os vinculam a uma localização específica na Terra (KONO, 2016, p.12). A Figura 2 apresenta as formas geométricas da representação vetorial.

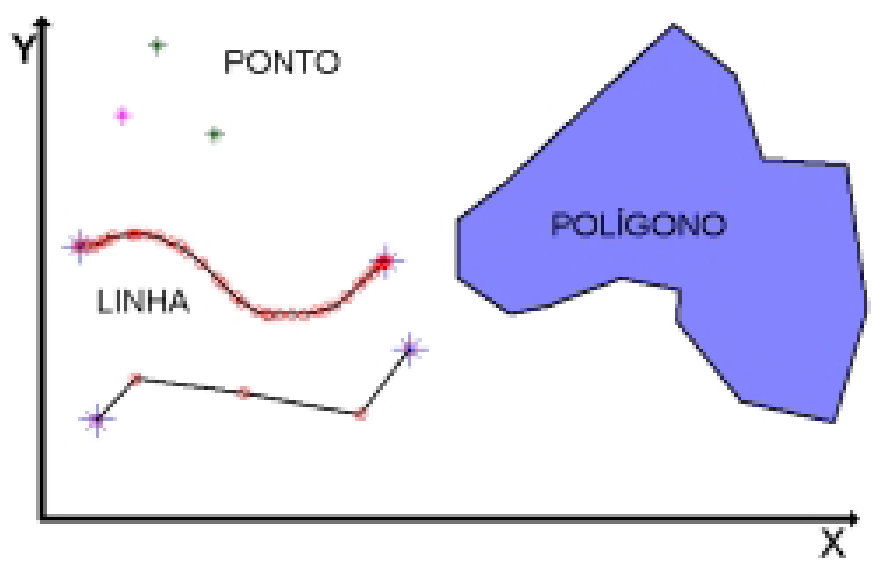

<span id="page-20-0"></span>**Figura 2 - Formas geométricas da representação vetorial**

 **Fonte: Câmara e Monteiro (2004)**

Os objetos apresentados na Figura 2 representam objetos do mundo real como por exemplo edificações que são representadas por ponto, redes de energia elétrica que são representadas por linhas e bairros que são representados por polígonos (CÂMARA; MONTEIRO, 2004).

## <span id="page-20-1"></span>2.7 RELACIONAMENTOS ESPACIAIS

As geometrias têm a função de representar um objeto do mundo real e com elas é possível verificar características, conectividade e relacionamentos espaciais entre elas. As relações espaciais são agrupadas por topológicas, métricas e direcionais (KONO, 2016, p.15).

As relações topológicas indicam relações de adjacência, estar contido e conectividade. A relação de adjacência descreve objetos com um limite em comum. A relação de estar contido demonstra objetos contidos dentro de outros objetos. E a relação de conectividade apresenta ligações entre objetos. Em uma análise espacial as relações topológicas podem responder questões como: quais os estados da federação não fazem fronteira, estão disjunto de um estado específico ou quais estados fazem fronteira, tocam o estado específico. E também outra questão que pode ser respondida: quais os hospitais mais próximos de um centro urbano são alguns exemplos da utilização dessas relações (KONO, 2016, p.16).

As relações métricas "expressam propriedades espaciais mensuráveis e quantitativas como distância, área, comprimento ou perímetro" (KONO, 2016, p.16). Como exemplo, as relações métricas são utilizadas para determinar a distância entre dois estabelecimentos comerciais.

E as relações direcionais "expressam orientação como norte, sul, leste, oeste, acima e abaixo" (KONO, 2016, p.17). Em outras palavras, expressam a direção do relacionamento entre objetos. Como exemplo, com as relações direcionais determina-se a localização espacial de um edifício.

## <span id="page-21-0"></span>2.8 CONSIDERAÇÕES DO CAPÍTULO

Os conceitos apresentados neste capítulo são importantes para a compreensão do desenvolvimento deste trabalho porque nas seções de universo conceitual e de representação tornam-se possível um entendimento de como os objetos do mundo real são representados computacionalmente e as geometrias demonstram os conceitos de como os dados geográficos são representados no banco de dados espacial. Os conceitos de SIG são usados no capítulo 3 de trabalhos similares que apresentam algumas ferramentas SIG desenvolvidas nos referidos trabalhos.

## <span id="page-22-0"></span>**3 TRABALHOS SIMILARES**

Neste capítulo são apresentados os trabalhos similares desenvolvidos que utilizaram geoprocessamento para reduzir o tempo de consulta de dados e facilitar a análise dos resultados. Os trabalhos são apresentados pela área de estudo. O capítulo encontra-se dividido em seis seções, sendo a primeira seção 3.1 apresenta os trabalhos desenvolvidos na área de trânsito. Na seção 3.2 são descritos os da área de saúde. Na seção 3.3 são apresentados os trabalhos na área comercial. Na seção 3.4 os da área ambiental e na seção 3.5 um trabalho desenvolvido na área de crescimento urbano. A última seção 3.6 faz um resumo das ferramentas utilizadas pelos trabalhos apresentados e suas colaborações com esta pesquisa.

## <span id="page-22-1"></span>3.1 TRÂNSITO

Na área de trânsito foi desenvolvida uma ferramenta SIG para analisar acidentes de trânsito ocorridos em 2011 na rodovia BR-101 em um trecho localizado no Estado do Espírito Santo com o intuito de coletar e processar dados precisos dos acidentes, como o número de vítimas, a situação do uso do solo determinando a área do acidente como urbana ou rural e a data e hora dos acidentes (PAIXÃO; KOMATI, 2013).

Como solução para o problema de analisar os acidentes ocorridos foi feita por meio da ferramenta SIG a coleta dos dados fornecidos em formato de arquivo pelo Departamento Nacional de Infraestrutura de Transportes (DNIT) e inseridos em uma base de dados do SGBD PostgreSQL com a extensão PostGIS. Os dados foram selecionados pelas ocorrências em um trecho de 100 metros e tornaram-se referência para pontos de controle que foram criados no PostGIS. Elaboram-se visões no SGBD que forneciam o número de acidentes por pontos geográficos. O benefício do desenvolvimento desta aplicação computacional foi a ampliação de investimentos financeiros para melhoria da rodovia e como consequência a preservação de vidas.

Um outro trabalho na área de trânsito foi desenvolvido com o objetivo de analisar dados sobre acidentes de trânsito ocorridos na cidade de Porto Alegre, Estado do Rio Grande do Sul no ano de 2013, cruzando-os com os dados da situação do local onde ocorreram, como por exemplo: se há muitos buracos nas ruas, casas noturnas e bares instalados nos arredores, se *blitz* policiais são feitas de forma rotineira, entre outros (MACHADO, 2017).

Para a análise foram utilizados dados abertos disponibilizados pela Prefeitura de Porto Alegre e inseridos no SGBD Oracle com a extensão espacial Oracle *Spatial*. Dos dados que se tinha conhecimento da latitude e longitude foi utilizado a API (*Application Programming Interface*) do Google Maps para se obter a localização exata do local. A visualização por meio da elaboração de mapas dos resultados obtidos após o cruzamento dos dados foi feita por meio da ferramenta API do Google Maps e do software gratuito QGIS, que permite a elaboração, visualização e manipulação de mapas.

Os ganhos obtidos com esse trabalho foram a obtenção de informações para aumentar o número de *blitz* policiais em locais onde ocorriam de forma esporádica ou não ocorriam. Melhorar a manutenção do pavimento das ruas, e intensificar a fiscalização em bares e casas noturnas com o intuito de reduzir o número de acidentes.

## <span id="page-23-0"></span>3.2 SAÚDE

Na área de saúde tem-se como exemplo de ferramenta SIG utilizada em estudos a ArcGIS10, uma aplicação comercial SIG que localiza endereços de forma automática. Essa ferramenta foi utilizada para manipulação de dados de saúde no estudo desenvolvido para análise dos agravos de notificações de casos de tuberculose no município do Rio de Janeiro ocorridos no período de 2005 a 2008 (MAGALHÃES; MATOS; MEDRONHO, 2014).

Neste estudo os dados geográficos foram coletados do Google Maps e manipulados pela ArcGIS10. Para o processamento de comparação dos dados obtidos do Google Maps com os dados de notificações de novos casos de tuberculose recebidos pela Vigilância Epidemiológica do Município do Rio de Janeiro utilizaram-se em conjunto uma ferramenta SIG desenvolvida pelo Núcleo de Geoprocessamento do Instituto de Comunicação e Informação Científica e

Tecnológica em Saúde (ICICT) da Fiocruz.

O resultado obtido com o estudo foram informações agrupadas por bairros com maiores casos da doença e as características geográficas a que a população estava convivendo. Os benefícios do estudo foram a destinação adequada de recursos financeiros para as áreas mais afetadas com a intenção de reduzir o número de casos de incidência da doença.

Uma outra ferramenta SIG desenvolvida para área de saúde foi o Integra-GIS em um trabalho que visava o desenvolvimento e integração de mapas dinâmicos de georreferenciamento para o gerenciamento e vigilância em saúde com o objetivo de melhorar sistemas de informações de hospitais e municípios no auxílio dos serviços de saúde prestados à população e nas decisões rotineiras. A ferramenta Integra-GIS permite acoplar mapas e grafos no setor de saúde para se obter melhor qualidade nas informações (CAVICCHIOLI et al, 2014).

No desenvolvimento da ferrramenta foi utilizado o Google Maps para coleta dos dados e o GeoServer, que é um servidor de mapas, porque a aplicação necessitava de várias camadas. Os dados coletados de algumas bases de dados de sistemas das instituições de saúde da região da Baixada Santista e Ribeirão Preto foram armazenados no SGBD PostgreSQL com a extensão PostGIS e manipulados pela aplicação desenvolvida.

Os resultados obtidos com o trabalho foram positivos e beneficiaram os Departamentos de Saúde da região analisada. A ferramenta também pode ter comunicação com outros sistemas nacionais de saúde para beneficiar outras regiões do país.

Um outro trabalho na área de saúde, no ano de 2017 um estudo foi realizado utilizando informações de mortalidade ocorridos no município do Rio de Janeiro no período de 2010 a 2012 (SILVEIRA, 2017). Os dados para o estudo foram obtidos do Sistema de Informações sobre Mortalidade do Rio de Janeiro. Os dados dos endereços onde ocorreram os óbitos foram padronizados em um formato comum brasileiro com o nome de logradouro, número e bairro da residência. Posteriormente utilizando-se da API do Google Maps esses endereços foram convertidos em coordenadas geográficas.

A análise dos dados foi realizada por meio da elaboração de mapas gerados pelo software QGIS que fez o uso das coordenadas geográficas obtidas da API Google Maps. O resultado da análise dos dados de mortalidade foi a verificação dos locais com maior incidência de óbitos. A definição dessas localidades poderá servir de auxílio na análise das causas das mortes e na elaboração de políticas públicas para se aplicar melhorias nessas áreas.

Os resultados também apresentaram observações quanto às ferramentas de geoprocessamento utilizadas no estudo que foi a verificação de que os softwares segundo Silveira (2017) "são capazes de georreferenciar de 70% a 80% dos endereços" de forma automática.

> Erros têm sido cada vez menores, devido aos esforços do Google no mapeamento de cidades e à crescente utilização das API para inúmeras finalidades de geolocalização. A ferramenta é útil em atividades de vigilância epidemiológica e gestão de serviços com base no território e na pesquisa epidemiológica sobre determinantes ambientais, entre outras aplicações. Seu desempenho depende da qualidade dos dados e do endereçamento municipal: quanto maior o detalhamento do endereço, menores serão as perdas. (SILVEIRA, 2017, p.885).

Os 20% dos endereços restantes, que não foram possíveis fazer o georreferenciamento de forma automática uma vez que os endereços estavam incompletos ou em áreas irregulares não permitindo a padronização correta, o que obrigou uma busca manual desses locais diretamente na interface de usuário do Google Maps.

<span id="page-25-0"></span>3.3 COMERCIAL

Na área comercial foi desenvolvida uma aplicação SIG para manipulação de dados geográficos com intuito de atender as necessidades de uma empresa de Portugal que precisava organizar os endereços dos clientes em lotes por áreas ou bairros, como considera-se no Brasil (GOLDSTEIN, 2014). No desenvolvimento da aplicação foi utilizada a API do Google Maps para obtenção das coordenadas dos endereços. Não foi necessário o uso de banco de dados para armazenamento porque o intuito foi somente processar os dados de forma a utilizá-los conforme a necessidade imediata da empresa.

#### <span id="page-26-0"></span>3.4 AMBIENTAL

Na área ambiental foi desenvolvida por Guarienti, Santos e Zeilhofer (2014) uma aplicação computacional para análise de dados de precipitação de chuvas do projeto Missão para Medição das Chuvas Tropicais (TRMM - *Tropical Rainfall Measuring Mission*) criado pela NASA (*National Aeronautics and Space Administration*) para monitorar a incidência de chuvas em vários pontos do planeta, inclusive em áreas dos oceanos. Os dados de precipitação disponibilizados pela NASA para *download* possuem acesso público.

A aplicação consiste na integração de ferramentas e tecnologias para desenvolvimento de um sistema *Web* capaz de armazenar e manipular os dados obtidos e apresentá-los em uma interface gráfica. O sistema exibe mapas e faz buscas por conjunto de dados. Com ele é possível a visualização de informações de pontos, locais específicos, também apresenta relatórios das consultas realizadas e possibilita a exportação dos dados para arquivo em formato CSV (*Comma Separated Value*) que é um arquivo de valores separados por vírgula.

As ferramentas utilizadas no desenvolvimento do sistema *Web* foram o SGBD PostgreSQL com extensão espacial PostGIS, o servidor de mapas GeoServer, a API OpenLayers para visualização dos mapas em um navegador. As tecnologias utilizadas foram a criação de um arquivo no padrão CSV e arquivo *shapefile (*formato de arquivo contendo dados geoespaciais vetoriais*)* criado a partir do arquivo CSV para importação no banco de dados e exportação dos mesmos após o processamento. O sistema "pode ser hospedado em um servidor *Web* e tem o objetivo de servir de suporte à pesquisa que necessita de dados de precipitação fornecidos pelo projeto TRMM" (GUARIENTI; SANTOS; ZEILHOFER, 2014, p.9).

Um outro trabalho foi um estudo realizado sobre análise ambiental para identificação de áreas com potencial de exploração para os setores de agricultura, pecuária e áreas de preservação no município de Piratini no estado do Rio Grande do Sul (FANTINEL; BENEDETTI, 2016). Os dados para o estudo foram coletados de arquivos disponibilizados pela Embrapa e imagens de satélite. A partir dos dados foram elaborados mapas no software SPRING, desenvolvido pelo Instituto Nacional de Pesquisas Espaciais (INPE).

O software Vista SAGA é um sistema que possui módulos para análise ambiental e foi utilizado no estudo para analisar os mapas gerados pelo software SPRING e identificar o potencial de cada área e a destinação do uso do solo para a pecuária, agricultura e silvicultura. Para Fantinel, Benedetti (2016, pg.411) "Os mapas foram utilizados como dados de entrada no sistema Vista Saga em sua função Avaliação Ambiental, que se utiliza do processo de superposição de mapas, aos quais são determinados pesos e também notas" de potencialidade das áreas por meio de legendas no mapa. Os resultados do estudo, após a análise, foram a criação de mapas com a aptidão que cada área tem com o objetivo de auxiliar a tomada de decisões dos departamentos governamentais que fazem a emissão de licenças e alvarás para exploração de áreas de acordo com o potencial para a atividade requerida.

Outro trabalho na área ambiental foi um estudo sobre a declividade da bacia do Rio Guabiroba que fica localizado no município de Guarapuava no Estado do Paraná (BERTOTTI et. al, 2015). O objetivo do estudo foi comparar os mapas de declividade do rio nos anos de 1997 e 2014 para auxiliar no planejamento de políticas públicas.

Os dados a serem analisados foram constituídos de mapas do rio e foram obtidos por meio de arquivos disponibilizados pelo INPE e manipulados com o software SPRING que "apresentou grande potencial na integração e manipulação dos dados e cumpriu a finalidade de obter informações importantes, aumentando o grau de precisão na geração dos novos mapas de declividade" (BERTOTTI et. al, 2015, pg.231) depois de analisados e comparados com os mapas originais.

O resultado do estudo apresentado foi o de

"fornecer dados e informações importantes que são imprescindíveis no planejamento de áreas urbanas e rurais. Os mapas ou cartas de declividade são documentos importantíssimos em diversos estudos, como o cruzamento do mapa de declividade, geologia, pedologia, cobertura vegetal, rede hidrográfica e áreas urbanas, conseguindo-se um mapa de aptidão com áreas de restrições, sem restrições e restrições intercessoras para estudos de implantação de aterros sanitários, importante informação técnica para as decisões de políticas públicas" (BERTOTTI et. al, 2015, pg.231).

Os ganhos dos resultados do estudo para o município de Guarapuava são que a tomada de decisão de implantar aterros sanitários no futuro seja baseada em informações técnicas reduzindo a possibilidade de contaminação da água do rio que poderia ser ocasionada caso a decisão seja tomada com base em informações inadequadas ou incompletas sobre as áreas e o rio.

#### <span id="page-28-0"></span>3.5 CRESCIMENTO URBANO

Na área de crescimento urbano foi desenvolvido um modelo computacional para análise do processo de crescimento urbano na cidade de Curitiba no Estado do Paraná (KONO, 2016). O trabalho

> "utilizou dados referentes a alvarás para permitir a criação de um modelo no qual seja possível visualizar de forma espacializada e ao longo do tempo o processo de crescimento urbano relacionado a alvarás. Permitindo assim que pessoas ligadas ao segmento de urbanismo ou áreas afins, possam simular, visualizar e analisar os dados apresentados e como consequência, abstrair informações interessantes e necessárias para o processo de desenvolvimento econômico e para melhoria da qualidade de vida dos cidadãos." (KONO, 2016, p. 4).

Os dados para análise foram fornecidos em arquivo com formato de texto pela Prefeitura Municipal de Curitiba. Para o geoprocessamento dos dados utilizouse o SGBD PostgreSQL com a extensão PostGIS para armazenamento, a API do Google Maps para apresentação de distância entre pontos geográficos e para localização de endereços a partir de coordenadas geográficas. O software QGIS foi utilizado para visualização dos mapas de resultados. As ferramentas foram integradas em uma aplicação com interface *Web* desenvolvida em linguagem Java para consulta de usuários.

Após ter sido realizado testes com alguns usuários, a aplicação atendeu as necessidades quanto à visualização espacial dos dados por usuários não pertencentes à área da computação. Contribuiu também com "a elaboração de um vocabulário aplicado e perguntas primordiais à área de crescimento urbano, realizando o mapeamento de quais primitivas (geometrias, relações e funções espaciais) podem ser utilizadas." (KONO, 2016, p. 100).

## <span id="page-29-0"></span>3.6 CONSIDERAÇÕES DO CAPÍTULO

Nos trabalhos apresentados verifica-se que o armazenamento dos dados geográficos foi feito na extensão PostGIS do SGBD PostgreSQL em quatro deles. A API do Google Maps foi utilizada em seis trabalhos, sendo para consulta manual ou automática de endereços a partir de coordenadas geográficas como também para visualização de mapas.

O estudo que mais se assemelha com este trabalho seria o desenvolvido para área de crescimento urbano porque utilizará as mesmas ferramentas como o SGBD e a sua extensão PostGIS para dados geográficos, a API Google Maps, a linguagem de programação Java e a mesma localidade para o experimento. O SGBD e a API Google Maps são descritas com mais detalhes no capítulo 4 deste trabalho.

#### <span id="page-30-0"></span>**4 FERRAMENTAS SIG**

Neste capítulo apresentam-se os softwares SIG e está dividido em quatro seções. A primeira seção 4.1 apresenta três SGBDs e os conceitos de algumas das funções do SGBD PostgreSQL e a extensão PostGIS. A seção 4.2 descreve a ferramenta do Google Maps. A última seção 4.3 apresenta as considerações do capítulo e a importância das ferramentas no desenvolvimento deste trabalho.

#### <span id="page-30-1"></span>4.1 SGBD

O PostgreSQL é um SGBD objeto-relacional gratuito e de código fonte aberto, possuindo a extensão espacial PostGIS que apresenta um grande número de recursos para processamento de componentes espaciais. Os recursos tornam viável o desenvolvimento de um ambiente que integra o armazenamento e manipulação de atributos espaciais e convencionais.

O OpenGIS (*Open Geodata Interpretability Specification*) é uma marca registrada do OGC (*Open Geospatial Consortium*) que estabele padrões e regras para processamento dos dados espaciais. O principal padrão é o *Simple Feature*  que define o modelo de objeto de geometria, as operações espaciais e os sistemas de coordenadas. O PostGIS foi desenvolvido seguindo esse padrão *Simple Feature* (SANTOS et al, 2017).

O Oracle é um SGBD objeto-relacional da Oracle *Corporation* e seu uso depende da aquisição de licença com custos que variam de acordo com a tecnologia e serviços desejados. O SGBD Oracle possui um componente para dados espaciais, o Oracle *Spatial* que também possui recursos para o armazenamento e manipulação de dados espaciais e convencionais de forma integrada com eficiência e rapidez (ORACLE, 2019).

O SQLite é um SGBD de código fonte aberto e possui a extensão espacial *SpatiaLite* que atende aos padrões OGC. No entanto o seu uso é mais adequado em aplicações que necessitam de consultas menos complexas e a base de dados seja pequena (DELGADO; ZIMMERMANN; BARBOSA, 2015).

Segundo Delgado, Zimmerman e Barbosa (2015) na comparação de desempenho entre a extensão PostGIS e a extensão *SpatiaLite* nos critérios de funções suportadas, espaço de armazenamento em disco e velocidade nas consultas SQL e espaciais, a PostGIS apresentou resultados superiores. O número de funções suportadas é maior que a *SpatiaLite* e as consultas são muito mais rápidas.

O SGBD utilizado no desenvolvimento do trabalho é o PostgreSQL e a extensão PostGIS porque apresenta desempenho superior que a extensão *SpatiaLite*. O SGBD Oracle e a extensão Oracle *Spatial* apresentam bom desempenho, mas por serem ferramentas pagas e neste trabalho se buscou a utilização de ferramentas gratuitas não foram escolhidos.

<span id="page-31-1"></span>4.1.1Tipos de Dados

Os tipos de dados espaciais suportados pelo PostGIS e que já estão embutidos na SQL do PostgreSQL são apresentados na Figura 3 (CÂMARA et al, 2005, p.279).

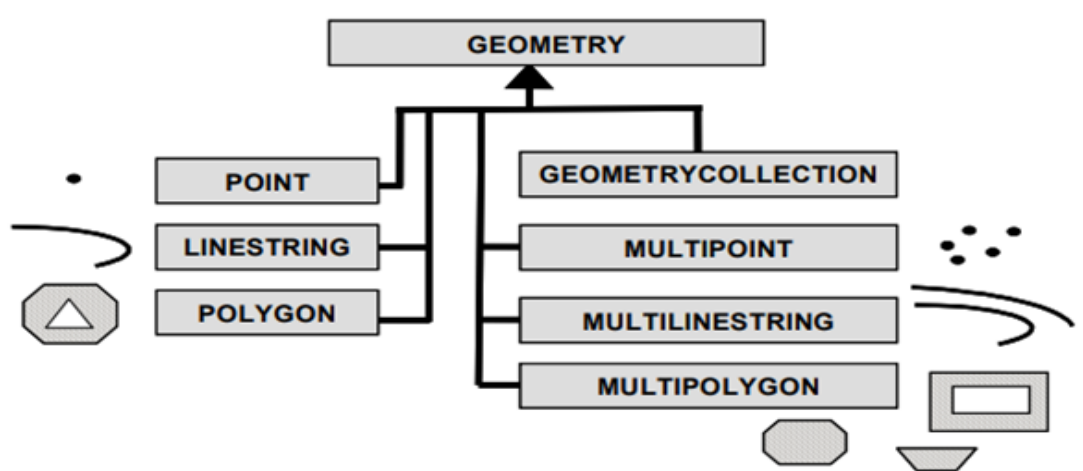

<span id="page-31-0"></span>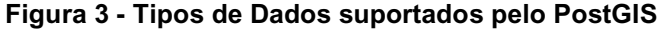

#### **Fonte: Câmara et al (2005)**

Os tipos de dados possuem uma representação textual própria no SGBD:

- *Point*: (0 0 0);
- *LineString*: (0 0, 1 1 , 2 2);
- *Polygon*: ((0 0 0, 4 0 0, 4 4 0, 0 4 0, 0 0 0), (1 0 0,…), …);
- *MultiPoint*: (0 0 0, 4 4 0);
- *MultiLineString*: ((0 0 0, 1 1 0, 2 2 0), (4 4 0, 5 5 0, 6 6 0));
- *MultiPolygon*: (((0 0 0, 4 0 0, 4 4 0, 0 4 0, 0 0 0), (…), …),…);
- *GeometryCollection*: (POINT(2 2 0), LINESTRING((4 4 0, 9 9 0)).

## <span id="page-32-0"></span>4.1.2Funções Espaciais

As operações espaciais no PostGIS são realizadas por meio de extensões funcionais em SQL. Os operadores podem ser de dois tipos: topológico e de distância. São disponibilizadas também funções espaciais que retornam geometrias ou dados numéricos pela comparação ou medição de uma geometria (SANTOS et al, 2017).

Alguns exemplos de funções espaciais do PostGIS (POSTGIS, 2017):

- *ST\_Centroid(geometry)*: Retorna o ponto central da geometria;
- *ST\_Area(geometry):* Retorna a área de um polígono;
- *ST\_Length(geometry):* Retorna o tamanho de geometrias do tipo linha;
- *ST\_Perimeter(geometry):* Retorna o tamanho dos limites de um polígono;
- *PointOnSurface(geometry):* Retorna um ponto que intersecta uma superfície;
- *ST\_Boundary(geometry):* Retorna os pontos limites da geometria;
- *ST\_Buffer(geometry, distance double, [integer]):* Retorna uma geometria (*buffer*) que representa todos os pontos que estão x(*distance*) distantes da geometria;
- *ST\_Intersection(geometryA, geometryB):* Retorna uma geometria que representa os pontos compartilhados pelas duas geometrias indicadas;
- *ST\_Difference(geometryA,geometryB):* Retorna uma geometria que representa que parte de A não intersecta com B;
- *ST\_GeomUnion(geometryA,geometryB):* Retorna uma geometria que representa a união de A e B;
- *ST\_Distance(geometryA,geometryB):* Retorna a distância cartesiana entre duas geometrias;
- *ST\_Equals(geometryA,geometryB):* Retorna verdadeiro se as duas geometrias são equivalentes;
- *ST\_Disjoint(geometryA,geometryB):* Retorna verdadeiro se as duas geometrias não compartilham qualquer espaço;
- *ST\_Intersects(geometryA,geometryB):* Retorna verdadeiro se duas geometrias compartilham algum espaço;
- *ST\_Touches(geometryA,geometryB):* Retorna verdadeiro se as duas geometrias tem pelo menos um ponto em comum;
- *ST\_Crosses(geometryA,geometryB):* Retorna verdadeiro se as geometrias tem algum, porém nem todos os pontos internos em comum;
- *ST\_Within(geometryA,geometryB):* Retorna verdadeiro se a geometria A está completamente dentro da geometria B;
- *ST\_Overlaps(geometryA,geometryB):* Retorna verdadeiro se a geometria A sobrepõe a geometria B, porém não está completamente contida dentro de B;
- *ST\_Contains(geometryA,geometryB):* Retorna verdadeiro se nenhum ponto de B está fora da geometria A e pelo menos um ponto no interior de B encontra-se no interior de A.

## <span id="page-33-0"></span>4.2 GOOGLE MAPS

O Google Maps foi desenvolvido pela empresa Google e é um serviço para pesquisa e visualização de mapas, imagens de locais por meio de fotos de satélites e localização de endereços por coordenadas geográficas. O Google Maps disponibiliza APIs e bibliotecas para softwares *Web* e de dispositivos móveis como Android e IOS. Existem vários tipos de mapas nos quais é possível ter uma interação e permite ajustes com marcadores para adequar-se ao trabalho que o desenvolvedor necessita (GOOGLE, 2019).

Com o Google Maps os usuários podem personalizar a visualização do mundo real por meio de mapas estáticos e dinâmicos, imagens do *Street View* que são imagens de satélite que possibilitam a visualização do logradouro e visualizações de 360º. Também é possível determinar rotas para transporte público, viagens particulares, navegação por GPS, e permite que locais específicos sejam

encontrados usando números de telefone, endereços e sinais em tempo real (GOOGLE, 2019).

Para localização de endereços "em algumas localidades a utilização da API do Google pode ser a única opção para o georreferenciamento. Além disso, a base do Google Maps pode estar mais atualizada que muitas bases cartográficas oficiais de municípios" (SILVEIRA, 2017, p.885).

Entre as funcionalidades da API Google Maps está disponibilizado várias outras APIs de serviço da Web, como API de rotas, elevação, geocodificação e geolocalização. A API Google Maps permite o desenvolvimento de aplicações em várias linguagens de programação para consumo dos seus serviços (GOOGLE, 2019).

O serviço de geocodificação fornecido pela *Geocoding* API permite o acesso por meio de requisição utilizando o protocolo HTTP (*Hyper Text Transfer Protocol* – Protocolo de Transferência de Hipertexto), mas recomenda-se utilizar o protocolo HTTPS (*Hyper Text Transfer Protocol Secure* – Protocolo de Transferência de Hipertexto Seguro) por questões de segurança da chave de API que é gerada quando o desenvolvedor faz a inscrição do seu projeto junto à plataforma Google Maps *Platform.* A ativação da chave de API ocorre quando se habilita uma conta com informações bancárias para faturamento dos acessos à API Google Maps, e por esse motivo recomenda-se o uso de protocolo seguro para evitar acessos indevidos de terceiros ou adulterações que possam ter acesso à chave (GOOGLE, 2019).

As requisições ao serviço de geocodificação são feitas por meio da aplicação computacional do desenvolvedor com a descrição dos parâmetros desejados para informações diferenciadas a respeito do endereço pesquisado. A API Google Maps oferece um retorno em formato XML (*Extensible Markup Language – Linguagem* Extensível de Marcação Genérica) ou JSON (*JavaScript Object Notation – Notação de Objetos JavaScript*), que é o mais recomendado (GOOGLE, 2019).

Os parâmetros obrigatórios a serem informados na solicitação da requisição são o *address* o qual deverá conter o endereço que se deseja codificar, ou *location* contendo a latitude e longitude no caso de solicitação de geocodificação reversa e mapa estático, ou *placeId* com a informação do "Id" do local que se deseja obter o endereço legível. O arquivo JSON de retorno contém parâmetros com as informações do endereço. A Figura 4 apresenta o arquivo JSON de retorno.

<span id="page-35-0"></span>**Figura 4 – Arquivo JSON de retorno da API Google Maps**

```
\overline{\mathcal{X}}"results" : [
          \{"address_components" : [
                     \left\{ \right."long_name" : "1600",<br>"short_name" : "1600",<br>"types" : [ "street_number" ]
                     \} ,
                      \{"long_name" : "Amphitheatre Pkwy",<br>"short_name" : "Amphitheatre Pkwy",
                           "types" : [ "route" ]
                      \},
                      \sqrt{2}"long_name" : "Mountain View",<br>"short_name" : "Mountain View",<br>"types" : [ "locality", "political" ]
                     \},
                      \left\{ \right."long_name" : "Santa Clara County",<br>"short_name" : "Santa Clara County",<br>"types" : [ "administrative_area_level_2", "political" ]
                     \} ,
                      \{"long_name" : "California",<br>"short_name" : "CA",
                           "types" : [ "administrative_area_level_1", "political" ]
                     \},
               \left\{ \right."long_name" : "United States",<br>"short_name" : "US",<br>"types" : [ "country", "political" ]
               \},
               \left\{ \right."long_name" : "94043",<br>"short_name" : "94043",
                    "types" : [ "postal_code" ]
               \}\,] ,
          "formatted_address": "1600 Amphitheatre Parkway, Mountain View, CA 94043, USA",
          "geometry" : {<br>"location" :
                                \therefore {
                    "lat": 37.4224764,
                    "lng": -122.0842499
               \},
               "location_type" : "ROOFTOP",
               "viewport" : {
                    "northeast" : {<br>"lat" : 37.4238253802915,<br>"lng" : -122.0829009197085
                    \},
                     "southwest" : {
                         "lat" : 37.4211274197085,
                         \text{Lng}^* : -122.0855988802915
                    \}\rightarrow\},
          "place_id" : "ChIJ2eUgeAK6j4ARbn5u_wAGqWA",<br>"types" : [ "street_address" ]
     \}\cdot"status" : "OK"
\rightarrow
```
**Fonte: Google Maps (2019)**

O arquivo JSON demonstrado na Figura 4 contém um *array* "*results*" composto por outros *arrays* como o *address\_components* que possui os componentes do endereço solicitado. Cada componente é identificado pelo parâmetro *types* e as informações do endereço constam nos parâmetros *long\_name* e *short\_name* com a informação completa e abreviada respectivamente (GOOGLE, 2019).

As informações que constam no parâmetro *types* são: *street\_number* referese ao número do edifício; *route* ao nome do logradouro; *locality, political* é referente ao bairro; *administrative\_area\_level\_2* ao nome da cidade; *administrative\_area\_level\_1* ao nome do estado; *country, political* refere-se ao nome do país e *postal\_code* ao número do CEP. O parâmetro *formatted\_address* contém a informação do endereço completo no formato utilizado como padrão no país da localidade solicitada (GOOGLE, 2019).

O *array* "*geometry*" contém o parâmetro *location* com as coordenadas de latitude (*lat*) e longitude (*lng*) do endereço solicitado. O parâmetro *location\_type* apresenta a informação do tipo de localização que a requisição retornou. Na Figura 4 o tipo de localização consta como "*ROOFTOP"* que é a localização precisa. No caso da consulta na base de dados do Google Maps não encontrar exatamente o endereço, o retorno neste parâmetro pode ser: "*APPROXIMATE"* que indica que a localização é aproximada; "*GEOMETRIC\_CENTER"* que o código geográfico retornado é o centro de uma região (polígono), um bairro por exemplo; ou "*RANGE\_INTERPOLATED"* que indica que o retorno é de aproximação interpolada por dois pontos, como exemplo uma estrada com cruzamentos (GOOGLE, 2019).

No parâmetro *viewport* consta as coordenadas geográficas de latitude e longitude dos pontos à nordeste (parâmetro *northeast*) e à sudoeste (parâmetro *southwest*) do endereço solicitado. Essas informações são usadas para o enquadramento de um endereço quando é solicitado um mapa para ser apresentado ao usuário, em outras palavras esses pontos farão a delimitação à nordeste e à sudoeste da visualização do mapa onde o endereço ficará centralizado. O parâmetro *place\_id* consta a informação de uma chave que é única na base de dados do Google Maps para o endereço solicitado (GOOGLE, 2019).

O parâmetro *types* que consta no final do arquivo de retorno contém a informação do tipo de endereço que foi solicitado e na Figura 4 é apresentado como *street\_address* que indica que é um endereço de rua preciso. Outras informações

que o parâmetro *types* do final do arquivo pode conter são: "*intersection"* que indica um cruzamento em duas estradas; "*country"* que indica um polígono de uma entidade nacional como um país; "*neighborhood*" indicando um bairro, uma vizinhança; "*airport*" é retornado quando o endereço é de um aeroporto; e vários outros tipos de endereço (GOOGLE, 2019).

O último parâmetro do arquivo que está fora do *array* "*results*" é o *status* que contém a informação do *status* da consulta realizada na base de dados do Google Maps. Os valores para esse parâmetro podem ser: "*OK*" que determina que o endereço foi analisado com sucesso e encontrado algum geocódigo; "*ZERO\_RESULTS*" indica que não retornou resultados mesmo que o geocódigo obteve sucesso ao ser analisado e isso pode ocorrer caso não seja passado informação no parâmetro *address* da requisição; "*OVER\_DAILY\_LIMIT*" indica algum problema referente à chave de API do desenvolvedor; "*REQUEST\_DENIED*" ocorre quando a solicitação é negada; "*INVALID\_REQUEST*" indica que as informações do endereço, componentes ou coordenadas geográficas não constam ainda na base de dados do Google Maps; ou "*UNKNOWN\_ERROR*" que é retornado quando ocorre um erro no servidor e é necessário uma nova tentativa de requisição (GOOGLE, 2019).

## <span id="page-37-0"></span>4.3 CONSIDERAÇÕES DO CAPÍTULO

As ferramentas SIG apresentadas neste capítulo possuem grande importância porque são utilizadas em sistemas que realizam processamento de dados geográficos. E também foram utilizadas no desenvolvimento da aplicação computacional, o objetivo deste trabalho.

O SGBD escolhido para o desenvolvimento da aplicação foi o PostgreSQL com a extensão PostGIS porque em comparação com a extensão *SpatiaLite* que apesar de também ser gratuita como a PostGIS, possui desempenho superior e possibilita que a aplicação possa ser ampliada futuramente para uma base de dados com maior volume de dados. O Oracle *Spatial* possui bom desempenho, mas somente pode ser utilizado com aquisição de licença paga e este trabalho visa utilização de ferramentas gratuitas.

O Google Maps é a ferramenta utilizada para obtenção dos dados que compõem a base de dados criada na aplicação. A aplicação desenvolvida com as ferramentas é demonstrada com detalhes no capítulo 5.

## <span id="page-39-0"></span>**5 DESENVOLVIMENTO**

Neste capítulo apresentam-se as etapas de desenvolvimento do trabalho e está dividido em cinco seções. A primeira seção 5.1 descreve a instalação tanto do PostgreSQL quanto da extensão PostGIS além dos comandos para criação das colunas espaciais. A seção 5.2 apresenta o procedimento para a obtenção dos dados de endereço e coordenadas geográficas do Google Maps, a leitura do arquivo JSON recebido e a inserção dos dados na base de dados fazendo a integração do Google Maps com o banco de dados espacial. A seção 5.3 mostra as interfaces da aplicação e a descrição de suas funções e o procedimento que a aplicação executa em cada função. A seção 5.4 apresenta o custo gerado nas requisições feitas à API Google Maps. A última seção 5.5 apresenta as considerações sobre o capítulo.

## <span id="page-39-1"></span>5.1 CRIAÇÃO DA BASE DE DADOS

No desenvolvimento do trabalho foi inicialmente feito a instalação do SGBD PostgreSQL versão 9.5 e a extensão PostGIS versão 2.5 em conformidade com as orientações do Manual PostGIS<sup>2</sup>. A base de dados foi criada com nome "integração" e realizada a configuração da extensão PostGIS para os dados geográficos. Esta configuração precisa ser feita por meio da opção *NEW EXTENSION* da ferramenta de administração do SGBD, a PgAdmin III versão 1.22.1 para que a extensão seja adicionada à base de dados.

As tabelas da base "escola" e "visita" foram criadas com o comando *CREATE TABLE* da linguagem SQL e posteriormente adicionadas colunas para os dados geográficos à tabela escola por meio do comando *SELECT AddGeometryColumn*. A Figura 5 apresenta o Modelo Entidade Relacionamento das tabelas "escola" e "visita" e a Figura 6 apresenta os comandos utilizados para a criação das colunas dos dados espaciais.

1

<sup>2</sup> Disponível em: https://postgis.net/docs/manual-2.5

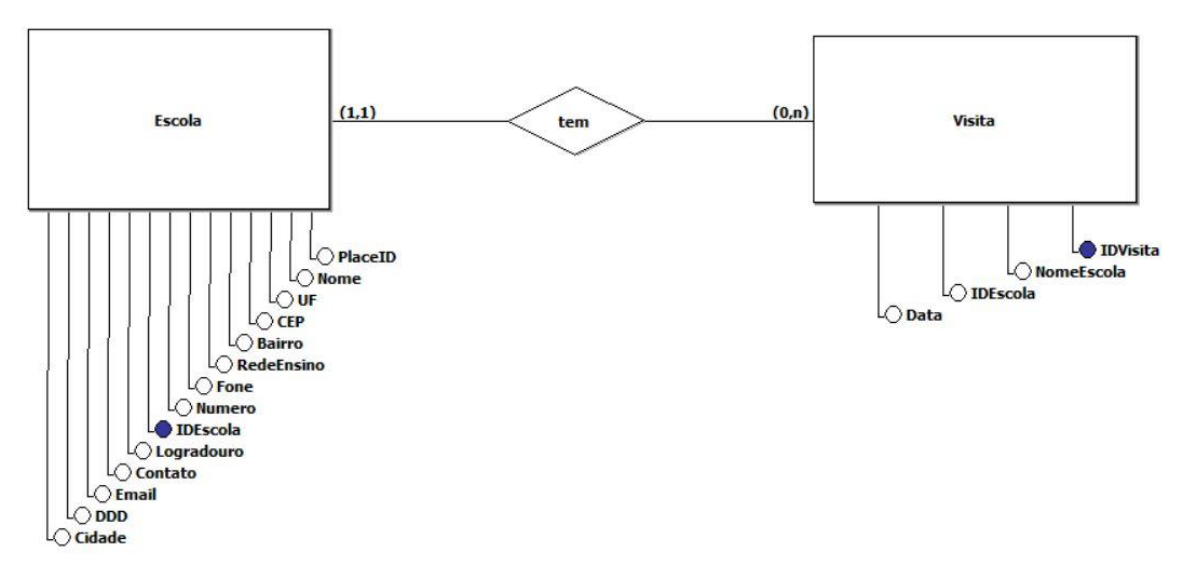

<span id="page-40-0"></span> **Figura 5 – Modelo Entidade Relacionamento da Base de Dados "integracao"**

#### **Fonte: Autoria Própria**

#### <span id="page-40-1"></span> **Figura 6 - Comando para criação das colunas para os dados espaciais**

 SELECT AddGeometryColumn('public', 'escola', 'localizacao', 4326, 'POINT', 2); SELECT AddGeometryColumn('public', 'escola', 'nordeste', 4326, 'POINT', 2); SELECT AddGeometryColumn('public', 'escola', 'sudoeste', 4326, 'POINT', 2);

#### **Fonte: Autoria Própria**

1

Os parâmetros utilizados no comando *SELECT AddGeometryColumm* são o nome da base de dados, devendo ser referida como *public*, o nome da tabela que irá conter a coluna espacial "escola", o nome da coluna do dado espacial definidas na tabela "escola" como "localização", "nordeste" e "sudoeste", estas conterão as coordenadas geográficas de latitude e longitude (ponto) do endereço, do ponto localizado à nordeste e do ponto localizado à sudoeste respectivamente. E que esses dados serão os recebidos nos parâmetros *location*, *northeast* e *southwest* do arquivo JSON.

O parâmetro seguinte é o código SRID (*Spatial Reference System Identifier* – Identificador do Sistema de Referência Espacial)<sup>3</sup> que é um valor usado em

<sup>&</sup>lt;sup>3</sup> O manual do PostGIS indica o link [https://www.sharpgis.net/post/2007/05/05/Spatial-references2c](https://www.sharpgis.net/post/2007/05/05/Spatial-references2c-coordinate-systems2c-projections2c-datums2c-ellipsoids-e28093-confusing)[coordinate-systems2c-projections2c-datums2c-ellipsoids-e28093-confusing](https://www.sharpgis.net/post/2007/05/05/Spatial-references2c-coordinate-systems2c-projections2c-datums2c-ellipsoids-e28093-confusing)

projeções cartográficas no mapa da Terra e identifica o sistema de referência espacial no banco de dados. O valor 4326 é normalmente usado para localidades na região sul, o penúltimo parâmetro é o tipo de dado espacial definido como *POINT*, e a dimensão do dado espacial com valor 2. Na versão do PostGIS utilizada, todas as geometrias devem ter a dimensão com valor 2. Em versões anteriores do PostGIS a dimensão de *POINT* poderia ter valor 0.

Os comandos de criação das colunas espaciais foram executados separadamente. As tabelas de auditoria "escola au" e "visita au" foram criadas com o mesmo procedimento e adicionadas colunas para registro da operação realizada, data e hora.

## <span id="page-41-1"></span>5.2 INTEGRAÇÃO DO GOOGLE MAPS COM O BANCO DE DADOS

Na aplicação desenvolvida em linguagem Java utilizou-se a classe *HttpsURLConnection* que possui métodos específicos para fazer a requisição à API Google Maps e obter o arquivo de retorno. A requisição é feita por meio do envio de uma URL formada pelos componentes: endereço da API Google Maps de geocodificação<sup>4</sup>; o formato de arquivo de retorno desejado que no caso da aplicação é solicitado no formato JSON; o endereço que se deseja obter os dados completos (*address*=Logradouro,numero+cidade,PR); e a chave de API do desenvolvedor (&*key*=ChavedaAPI). A Figura 7 apresenta o formato da URL de requisição à API Google Maps.

#### <span id="page-41-0"></span> **Figura 7 - Formato da URL**

[https://maps.googleapis.com/maps/api/geocode/json?address=Logradouro,nu](https://maps.googleapis.com/maps/api/geocode/json?address=Logradouro,numero+cidade,PR&components=country:BR&key=Chave) [mero+cidade,PR&components=country:BR&key=Chaved](https://maps.googleapis.com/maps/api/geocode/json?address=Logradouro,numero+cidade,PR&components=country:BR&key=Chave)aAPI

#### **Fonte: Google Maps (2019)**

1

O formato de endereço utilizado contém o nome do logradouro, o número e a cidade porque existe a necessidade em obter dados de locais específicos e não de regiões ou bairros. É importante informar a "cidade" para obter retorno dos dados

<sup>4</sup> Site mais maiores informações https://maps.googleapis.com/maps/api/geocode/

corretos porque o logradouro, em alguns casos possui o nome semelhante em cidades diferentes.

O endereço é informado no parâmetro *address* adicionando-se o parâmetro *components*=*country* com a informação "BR" *(*&*components=country:*BR – parte que compõe a URL de requisição apresentada na Figura 7). Caso esse último parâmetro não seja informado, a API Google Maps não especificará a região e poderá retornar endereços próximos de outras localidades ou países. Na aplicação foi determinado como padrão desse parâmetro o valor "BR" porque no momento há somente o interesse em endereços situados no Brasil e no Estado do Paraná.

Na leitura do arquivo JSON recebido utilizou-se as classes JSON do pacote *json.simple*. Este pacote apresentou melhores resultados na leitura do arquivo do que o pacote org.json porque contém a classe *JSONParser* que possui o método *parse* para a leitura sequencial do arquivo mantendo os dados íntegros na conversão para um objeto da classe *JSONObject*.

As classes *JSONObject* e *JSONArray* são necessárias para a manipulação dos dados contidos no arquivo JSON. A classe *JSONArray* faz a leitura de dados específicos que estão no objeto da classe *JSONObject*, não sendo possível a leitura por meio de um objeto da classe *String* da linguagem Java. Com a utilização da classe *JSONArray* obteu-se os componentes do endereço contidos no parâmetro de retorno *address\_components*. Esses componentes estão dispostos em *arrays* com o tipo do componente (parâmetro *types*) e a informação (parâmetro *long\_name*) referente ao endereço solicitado. No parâmetro *geometry* obteve-se os dados de latitude e longitude do endereço. Após a leitura do arquivo JSON, os dados foram armazenados em variáveis específicas para cada tipo de dado.

A inserção na base de dados foi feita por meio do comando *INSERT* da linguagem SQL e os dados geográficos foram inseridos utilizando-se a função *ST\_GeometryFromText* com os dados no formato de um ponto (*POINT*) composto pela latitude e longitude do endereço, e das posições à nordeste e sudoeste do endereço solicitado. A Figura 8 apresenta o código de inserção dos dados.

<span id="page-43-0"></span> **Figura 8 - Código SQL de Inserção**

|                                                                                                    |  | INSERT INTO escola(nome, ddd, fone, email, contato, redeEnsino,<br>logradouro, numero, bairro, cidade, uf, cep, |  |  |  |  |  |  |  |  |  |
|----------------------------------------------------------------------------------------------------|--|----------------------------------------------------------------------------------------------------|--|--|--|--|--|--|--|--|--|
| localizacao, nordeste, sudoeste, placeld)<br><b>VALUES</b><br>$(?,?,?,?,?,?,?,?,?,?,',STT_GeometryFromText('POINT("+ponto+")',4326),ST_Gee, F.$<br>GeometryFromText('POINT("+nordeste+")',4326), ST_GeometryFromText('POI<br>NT("+sudoeste+")',4326),?) |  |                                                                                                    |  |  |  |  |  |  |  |  |  |

 **Fonte: Autoria Própria**

O campo denominado *placeId* foi incluído para que o dado de identificação do endereço fosse armazenado na base de dados. Esse dado refere-se à uma chave de identificação única do endereço no Google Maps e poderá ser utilizada posteriormente em uma requisição à outra API Google Maps*.*

## <span id="page-43-2"></span>5.3 INTERFACES DA APLICAÇÃO

A aplicação contém seis *interfaces:* principal, cadastro de escolas, cadastro de visitas, relatório de escolas por bairro, relatório de visitas por escola e visualização de mapa. Essas *interfaces* apresentam funções para manipulação dos dados pelo usuário.

<span id="page-43-3"></span>5.3.1Interface Principal

A *interface* principal dispõe de um *menu* de acesso à todas as funções da aplicação como os cadastros, relatórios e visualização de mapa. A Figura 9 apresenta a *interface* principal.

<span id="page-43-1"></span>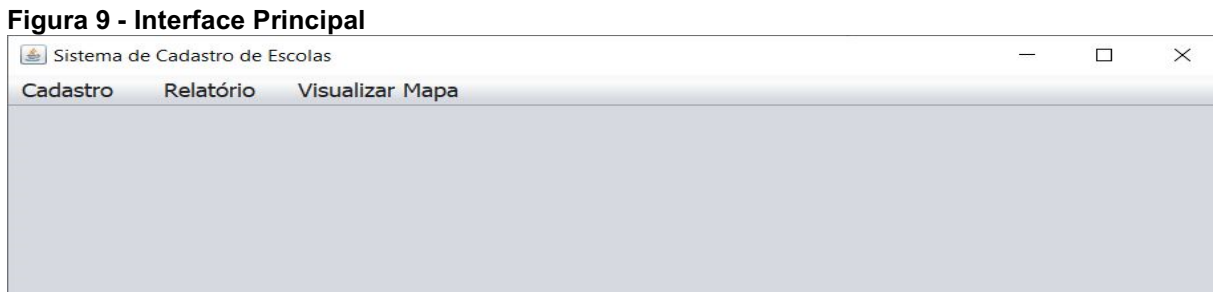

**Fonte: Autoria Própria**

#### <span id="page-44-1"></span>5.3.2Cadastro de Escolas

A *interface* de cadastro de escolas contém campos obrigatórios para o usuário informar como o "nome da instituição", o "logradouro", "número" e "cidade do endereço" onde a escola está situada. Os campos de "telefone", "*email"*, "nome de contato" são opcionais. O usuário também pode selecionar a opção que a instituição é classificada na rede de ensino como municipal ou particular. Os demais campos referentes ao endereço são preenchidos somente com as informações obtidas pela API Google Maps. A Figura 10 apresenta a *interface* do cadastro de escolas.

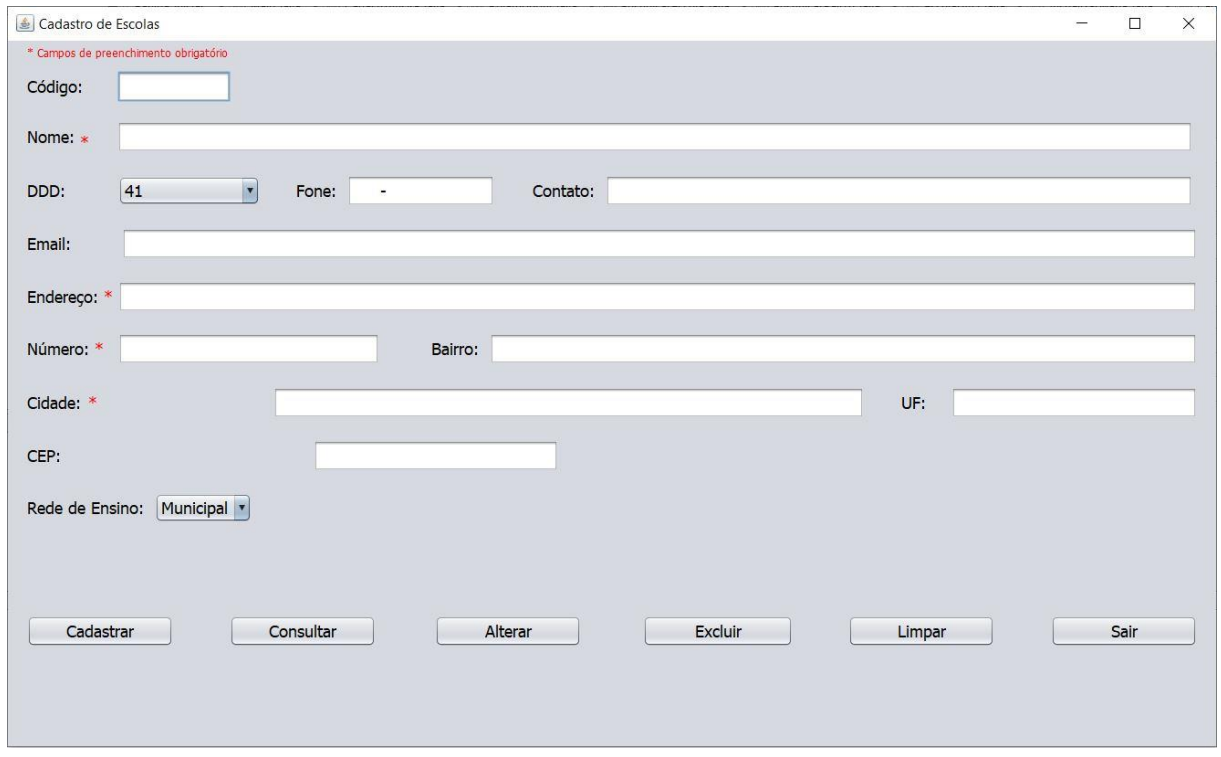

<span id="page-44-0"></span>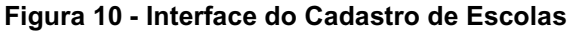

**Fonte: Autoria Própria**

A *interface* representada na Figura 10 possui as funções para "Cadastrar, Consultar, Alterar e Excluir". A função cadastrar permite ao usuário realizar um novo cadastro de uma instituição informando somente os dados obrigatórios. A aplicação realiza uma requisição à API Google Maps e apresenta ao usuário os dados obtidos solicitando sua confirmação que caso seja afirmativa, executa a inserção dos dados na base de dados.

A função consultar na Figura 10 permite ao usuário visualizar os dados de uma escola anteriormente cadastrada. Ao optar por esta função, a aplicação apresenta uma tela para selecionar uma escola através de uma caixa de seleção com uma lista contendo o nome de todas as instituições. A Figura 11 apresenta a *interface* para selecionar a escola pelo seu nome.

#### <span id="page-45-0"></span> **Figura 11 - Interface Selecionar Escola**

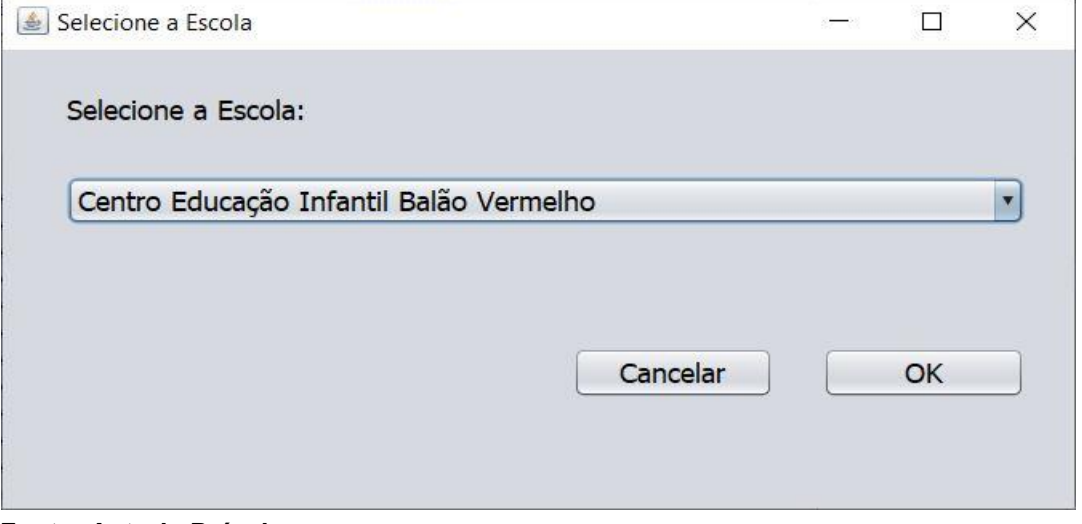

 **Fonte: Autoria Própria**

Após a confirmação da instituição a aplicação realiza a consulta na base de dados por meio do comando *SELECT* da linguagem SQL. Os dados geográficos não são incluídos nesta consulta. Os dados retornados são apresentados na *interface* (representada na Figura 10) para o usuário.

<span id="page-45-1"></span>A função alterar pode ser utilizada após ter sido realizada a consulta da instituição. Os dados obrigatórios ou opcionais podem ser alterados. A aplicação verifica se os dados de endereço foram alterados e em caso afirmativo realiza nova requisição à API Google Maps apresentando ao usuário os novos dados obtidos e solicita a confirmação de alteração completa dos dados. Após a confirmação executa a alteração na base dados com o comando *UPDATE* da linguagem SQL e utiliza a função *ST\_GeometryFromText* para os dados geográficos. A Figura 12 apresenta o código de atualização dos dados.

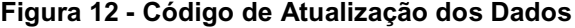

UPDATE escola SET nome = ?, ddd = ?, fone = ?, email = ?, contato = ?, redeEnsino = ?, logradouro = ?, numero = ?, bairro = ?, cidade = ?, uf = ?, cep = ?, localizacao = ST\_GeometryFromText('POINT("+ponto+")',4326), nordeste = ST\_GeometryFromText('POINT("+nordeste+")',4326),sudoeste = ST\_GeometryFromText('POINT("+sudoeste+")',4326), placeId = ? WHERE idescola = ?

**Fonte: Autoria Própria**

Se a alteração ocorrer somente nos dados opcionais ou no nome da instituição, a aplicação solicita confirmação de alteração parcial e executa a atualização na base de dados por meio do comando *UPDATE* da linguagem SQL sem efetuar qualquer modificação nos dados geográficos.

A função excluir na Figura 10 permite ao usuário a exclusão do registro de uma instituição. Esta função pode ser utilizada após ser realizada uma consulta. A aplicação solicita ao usuário a confirmação da exclusão e caso afirmativo remove o registro da base de dados por meio do comando *DELETE* da linguagem SQL.

As operações de inserção, atualização e exclusão de dados realizadas na aplicação são registradas em tabelas próprias para auditoria na base de dados. Os registros nestas tabelas são feitos pelo SGBD por funções de *triggers* programadas para esse fim.

<span id="page-46-0"></span>5.3.3Cadastro de Visitas

A *interface* de cadastro de visitas possui funções para cadastrar, alterar e excluir datas de visitas que forem realizadas nas instituições pelos vendedores. A Figura 13 apresenta a *interface* do cadastro de visitas.

Na função cadastrar é necessário a seleção prévia da instituição e a aplicação apresenta a mesma *interface* para selecionar a escola que é utilizada na *interface* de cadastro de escolas. O nome da instituição será apresentado na tela e o usuário deverá informar a data da visita.

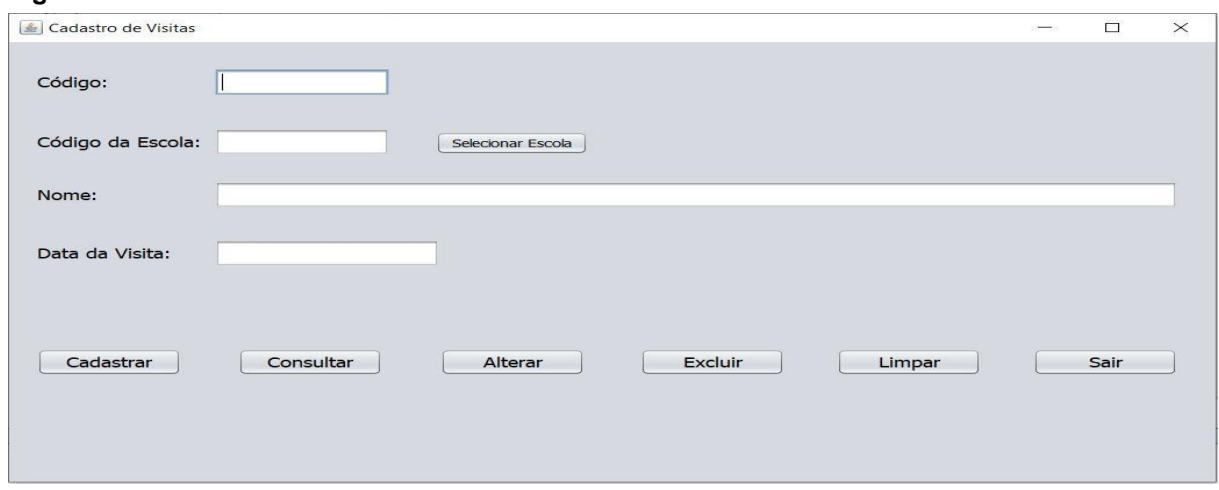

<span id="page-47-0"></span>**Figura 13 - Interface Cadastro de Visitas**

**Fonte: Autoria Própria**

Na função consultar visita é necessário informar o código do registro da visita que pode ser obtido com a verificação do Relatório de Visitas que contém todas as datas e seus respectivos códigos das visitas realizadas na instituição. A função alterar permite alterar a data de uma visita mas é necessário realizar previamente a consulta do registro. A função excluir permite excluir um registro de visita na base de dados.

As operações realizadas no cadastro de visitas são registradas em tabela específica para auditoria na base de dados, permitindo a verificação se necessário dos dados modificados ou excluídos.

### <span id="page-47-1"></span>5.3.4Relatórios

A aplicação contém dois modelos de relatórios: relatório de escolas por bairro e relatório de visitas. Para a geração destes relatórios foi utilizado o *JasperReport* que é um *software* gratuito com uma *interface* que contém opções de componentes que permitem a elaboração do *design* da página do relatório. Sua utilização ocorreu por meio da instalação de *plugins iReport* versão 5.5.0 na IDE (*Integrated Development Environment* – Ambiente de Desenvolvimento Integrado) *Netbeans* para que a solicitação e a criação do relatório fossem executadas diretamente pela aplicação.

O modelo de relatório de escolas por bairro é acessado por meio do *menu* "Relatório – Escolas por Bairro". A aplicação apresenta a *interface* para a seleção do

bairro que executa uma consulta de todos os bairros existentes nos registros de escolas e adiciona à uma caixa de seleção. Após a confirmação do usuário a aplicação gera o relatório realizando uma consulta na base de dados de todas as escolas situadas no bairro selecionado.

A consulta para geração do relatório é executada por comando *SELECT* da linguagem SQL e utiliza a função espacial *ST\_Distance* que calcula a distância entre a empresa ABC e a instituição. Essa função é executada em cada registro da base de dados que contenha na coluna "bairro" o nome do bairro que foi selecionado pelo usuário e o relatório é gerado ordenando as escolas pela menor distância entre elas e a empresa ABC. A Figura 14 apresenta o código para consulta, cálculo das distâncias e a ordenação dos registros.

<span id="page-48-0"></span>**Figura 14 - Código para consulta e cálculo das distâncias**

SELECT \* FROM escola WHERE bairro = \$P{bairro} ORDER BY ST\_Distance( ST\_GeomFromText('POINT(-25.4096195 -49.2970167)', 4326),localizacao );

**Fonte: Autoria Própria**

O relatório é apresentado em uma *interface* própria e contém componentes para impressão no formato das opções instaladas no computador como por exemplo em formato *pdf, doc*, ou em uma impressora. A *interface* também apresenta componentes para visualização ampliada do relatório e opção para salvar como um arquivo em várias opções de formato. A Figura 15 apresenta a *interface* do relatório de escolas por bairro.

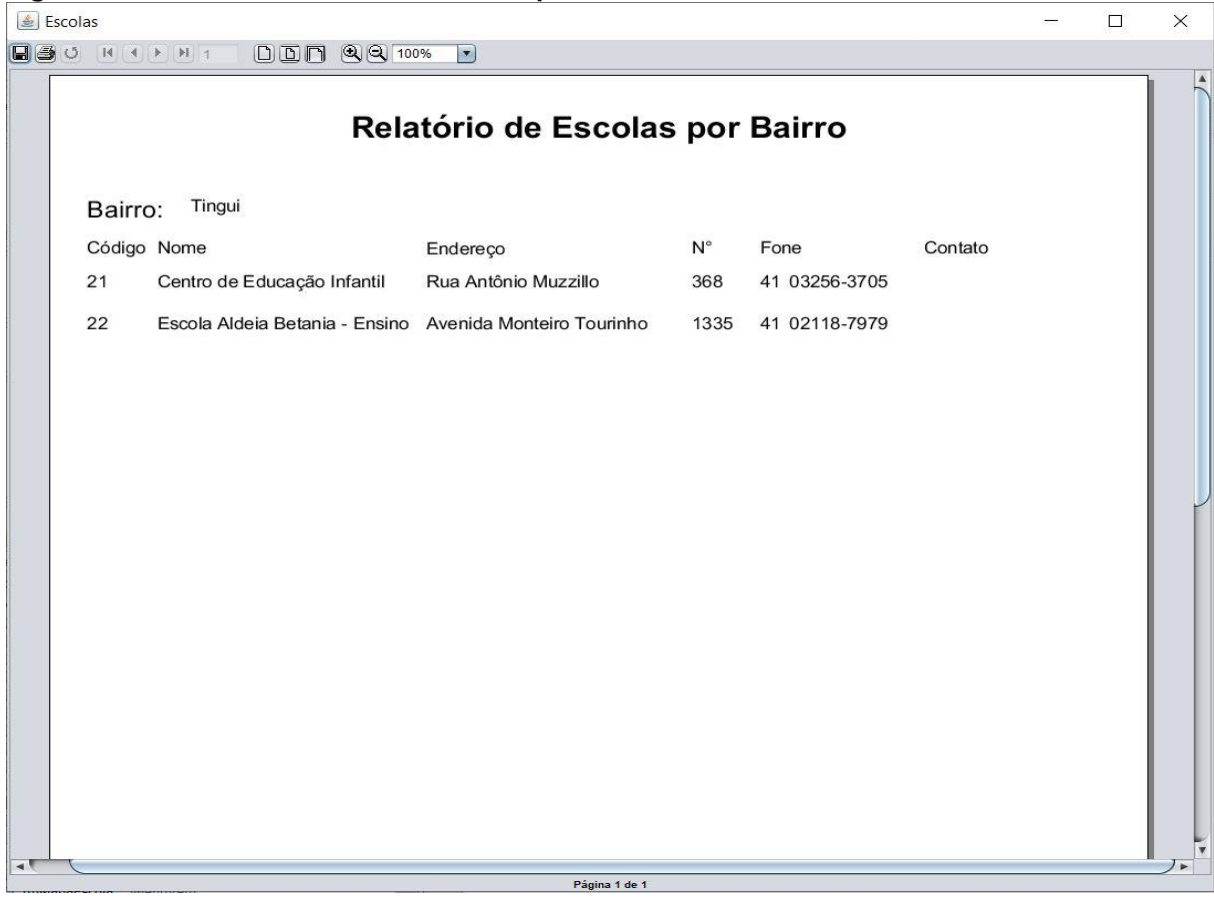

<span id="page-49-0"></span>**Figura 15 - Interface Relatório de Escolas por Bairro**

**Fonte: Autoria Própria**

O relatório de visitas é obtido por meio do menu "Relatório – Visitas por Escola". A aplicação apresenta a mesma *interface* de selecionar escola mencionada nos cadastros representada na Figura 11. Após a confirmação da instituição, a aplicação gera o relatório realizando uma consulta na base de dados de todos os registros de visitas relacionadas à escola escolhida. A Figura 16 apresenta a *interface* do relatório de visitas do Centro de Educação Infantil Balão Vermelho.

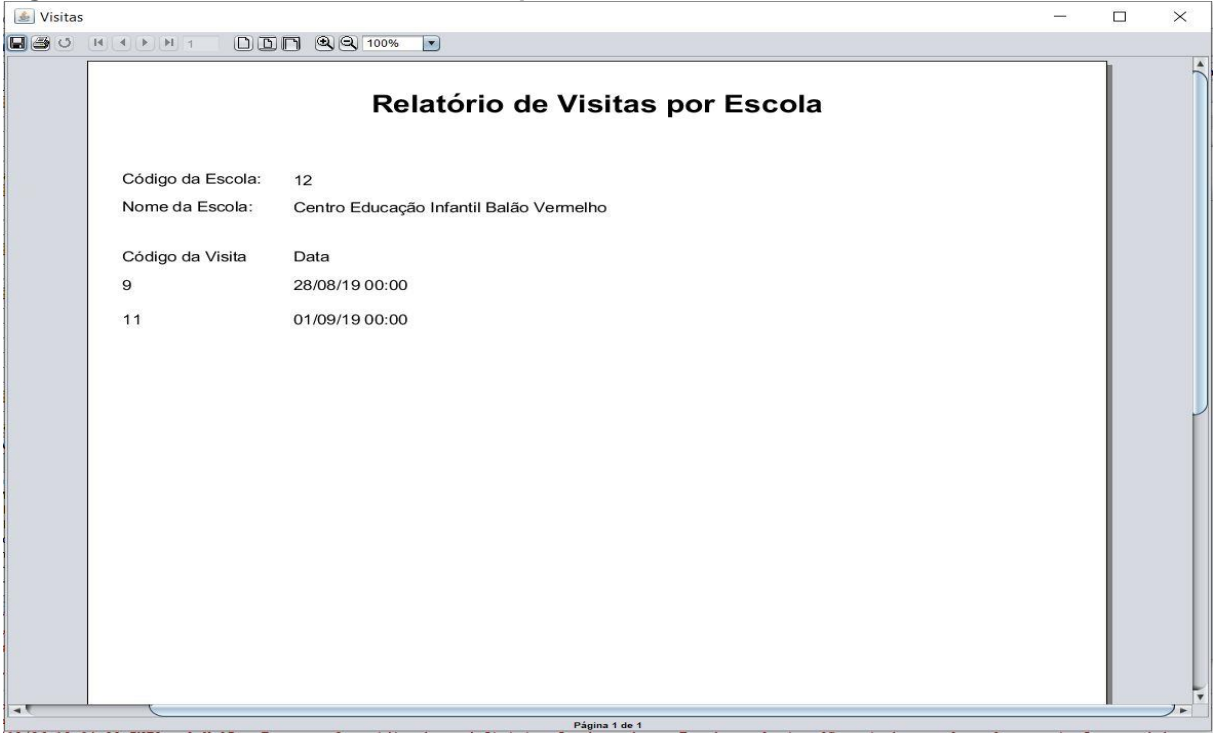

#### <span id="page-50-0"></span>**Figura 16 - Interface Relatório de Visitas por Escola**

#### **Fonte: Autoria Própria**

A *interface* do relatório de visitas por escola apresenta os mesmos componentes para impressão e opções que a interface do Relatório de Escolas por Bairro. Ambos os relatórios apresentam ao final de cada página a informação do número da página atual e o número do total de páginas do relatório.

#### <span id="page-50-1"></span>5.3.5Visualização de Mapa

A aplicação possui a função para visualização de um mapa estático com a localização da instituição marcada. Essa função pode ser acessada pelo *menu* Visualizar Mapa e a aplicação apresenta a *interface* de selecionar escola. Após a confirmação da instituição selecionada a aplicação realiza uma consulta na base de dados para obter o dado geográfico do endereço por meio do comando *SELECT*  com a função *ST\_AsText* que demonstra o dado geográfico formatado com a latitude e longitude separada por um espaço e o tipo do dado que na tabela "escola" consta como tipo *POINT.* A Figura 17 apresenta o código utilizado para consulta do dado geográfico do endereço.

#### <span id="page-51-0"></span>**Figura 17 - Código para consulta de dado geográfico**

SELECT ST\_AsText(localizacao) AS localizacao FROM escola WHERE nome = ?

#### **Fonte: Autoria Própria**

O dado geográfico é manipulado pela aplicação para obter uma *string* contendo somente os valores numéricos do dado separados por uma vírgula. Essa *string* irá compor o parâmetro *markers=label* da URL que será utilizada na requisição à *Static* API Google Maps para obtenção de um mapa estático.

Os parâmetros utilizados na requisição são *size* que especifica o tamanho do mapa, *zoom*, *markers e format*. O parâmetro *zoom* especificado mais próximo de 1 é possível visualizar o mapa mundial e acima de 20 permite visualizar um edifício específico. Na aplicação o que obteve resultado mais adequado foi *zoom*=15 para permitir a visualização do nome de ruas. O parâmetro *markers* determina um marcador no mapa com uma letra "E" na localização da instituição desejada. O parâmetro *format* determina o formato do arquivo de retorno e o parâmetro *Key* especifica a chave de API do desenvolvedor. A Figura 18 apresenta a URL para requisição à API Estática do Google Maps.

#### <span id="page-51-1"></span>**Figura 18 - URL requisição à Static API Google Maps**

https://maps.googleapis.com/maps/api/staticmap?size=900x800&scale=1&zoom=15& markers=color:red%7Clabel:E%7Clocalizacao&format=png32&key=ChavedaAPI

#### **Fonte: Google Maps (2019)**

A *Static* API Google Maps retorna um mapa estático em arquivo no formato png32. A API permite a opção de retorno de mapas em outros formatos, mas para a aplicação o formato png32 foi o que apresentou um resultado satisfatório. O arquivo pode ser salvo em um diretório e ser utilizado em outras ocasiões sem a necessidade de nova requisição à *Static* API Google Maps, reduzindo custos com o acesso à API.

A exibição do mapa na *interface* da aplicação foi feita utilizando-se as classes *BufferedImage, ImageIO* que fazem a leitura do arquivo e *ImageIcon*. A Figura 19 apresenta a *interface* com um mapa recebido da *Static* API Google Maps.

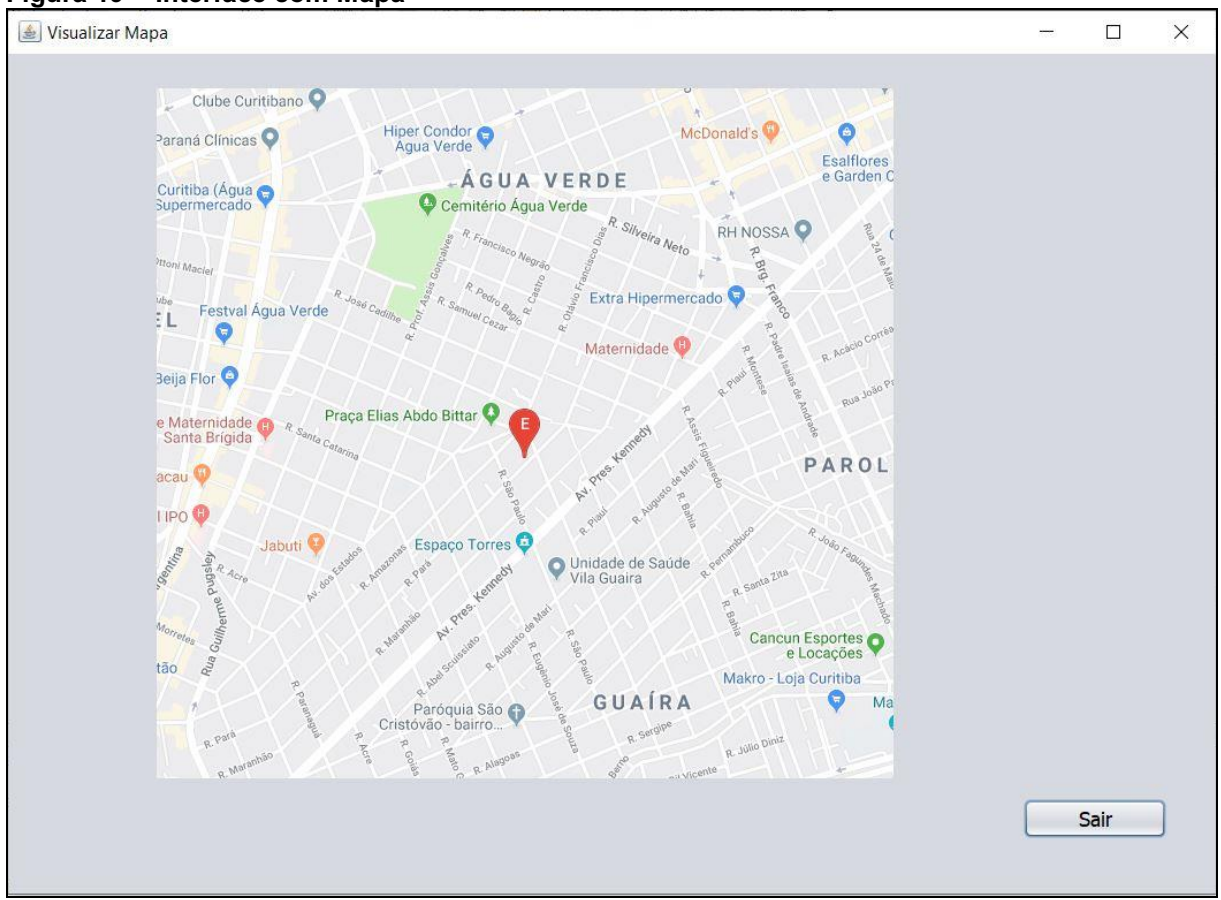

<span id="page-52-0"></span>**Figura 19 - Interface com Mapa**

**Fonte: Autoria Própria**

O mapa permite a visualização de ruas e pontos de referências próximos ao endereço marcado. Os vendedores da empresa ABC poderão verificar o endereço antes da saída da empresa para realizar a visita.

## <span id="page-52-1"></span>5.4 CUSTOS DAS REQUISIÇÕES

As requisições feitas às APIs Google Maps geram um custo financeiro para o desenvolvedor que deverá ser pago ao Google Maps mensalmente. O custo depende do número de requisições que a aplicação efetua diariamente. A aplicação desenvolvida gerou um custo relativamente pequeno, mas que pode ser usado para comparação dos custos entre as API de Geocodificação e API Estática. A Figura 20 apresenta o relatório de custos e faturamento obtidos na plataforma de Controle do Google Maps para o projeto da aplicação.

| <b>SKU</b>            | Produto                 | Código SKU         | Utilização  | Custo    | Créditos únicos                | <b>Descontos</b>                                     | $\downarrow$ Subtotal |
|-----------------------|-------------------------|--------------------|-------------|----------|--------------------------------|------------------------------------------------------|-----------------------|
| Geocoding             | Geocoding<br><b>API</b> | BAC8-4E68-<br>E261 | 51 requests | R\$ 1,21 | $\overline{\mathcal{L}^{(0)}}$ | $-RS$ 1,21                                           | R\$ 0,00              |
| <b>Static</b><br>Maps | Maps Static<br>API      | 3C2D-B525-<br>2E5F | 51 requests | R\$ 0,48 | $\overline{a}$                 | $-RS_0,48$                                           | R\$ 0,00              |
|                       |                         |                    |             |          |                                | Subtotal<br>Tributo <sup>@</sup><br>Total filtrado @ | R\$ 0,00<br>R\$ 0,00  |

<span id="page-53-0"></span>**Figura 20 - Relatório de Custos e Faturamento**

#### **Fonte: Google Cloud Platform (2019)**

Na Figura 20 é possível a verificação dos custos gerados com o número de 51 requisições em cada API sendo R\$ 1,21 (um real e vinte um centavos) nas requisições feitas à API de Geocodificação e R\$ 0,48 (quarenta e oito centavos) nas requisições feitas à API de Mapas Estáticos. O custo para obter mapas estáticos é 60,33% menor que para a geocodificação. O faturamento dessas requisições soma o valor R\$ 0,00 (zero reais) porque o projeto da aplicação desenvolvida está utilizando no momento a versão de avaliação dos serviços das APIs Google Maps.

Com base nesses dados verifica-se que o armazenamento dos dados de localização em um banco de dados geográfico é vantajoso porque após um endereço ser inserido na base de dados, o mesmo pode ser consultado muitas vezes por meio da aplicação requisitando as informações diretamente ao banco de dados e isentando o usuário dos custos que seriam gerados caso seja feita nova requisição à API Google Maps.

## <span id="page-53-1"></span>5.5 CONSIDERAÇÕES DO CAPÍTULO

Neste capítulo que apresenta o desenvolvimento do trabalho verifica-se uma técnica para a integração do Google Maps com um Banco de Dados Georreferenciado. As *interfaces* que foram criadas na aplicação que podem ser utilizadas por usuários novatos e experientes para a manipulação de dados de endereço, visualização de relatórios e mapas. Pode-se também verificar uma amostra sobre os custos que o desenvolvimento de uma aplicação com requisições à API Google Maps pode gerar tanto para o desenvolvedor como para o cliente que utilizará a aplicação.

## <span id="page-54-0"></span>**6 CONSIDERAÇÕES FINAIS**

Este capítulo está dividido em duas seções. A seção 6.1 apresenta a conclusão do trabalho. A seção 6.2 elenca a descrição dos trabalhos futuros.

## <span id="page-54-1"></span>6.1 CONCLUSÃO

Na realização dos testes na aplicação foram feitos o cadastro de escolas com dados obtidos no sítio da Secretaria de Educação do Estado do Paraná. Em alguns endereços observou-se inconsistência nos dados disponibilizados pela Secretaria de Educação e os recebidos da API Google Maps. Após a verificação no sítio dos Correios para conferência de CEPs constatou-se que alguns logradouros haviam sofrido modificações no número do CEP em função da faixa de números gerando dois CEPs diferentes para a mesma rua e também alteração no bairro. Nos casos verificados a base de dados do Google Maps está consistente com os dados dos Correios. Sendo assim, conclui-se que a base de dados do Google Maps está mais atualizada que a base da Secretaria de Educação.

Durante o desenvolvimento do trabalho verificou-se que outras APIs do Google Maps necessitam previamente da geocodificação do endereço para o seu uso porque os dados da localização são mais precisos. O armazenamento dos dados espaciais em um banco de dados georreferenciado beneficia principalmente empresas com grande demanda nos usos de mapas e dessas APIs, porque gera um custo único para a geocodificação de um endereço usual como é o caso da empresa ABC que seus vendedores visitam regularmente as mesmas escolas.

Os benefícios da aplicação desenvolvida são que os dados de endereço armazenados são atualizados e mais precisos, mesmo considerando algum erro na digitação do usuário a API Google Maps retorna os dados corretamente. Os relatórios permitem a tomada de decisão com base nos cálculos de menores distâncias para economia de combustível nas visitas realizadas nas instituições. A visualização da instituição no mapa permite ao vendedor verificar as ruas e pontos de referência próximos antes da saída da empresa ABC reduzindo tempo na procura do local.

Apesar dos benefícios que o uso da API Google Maps traz para as empresas e desenvolvedores de sistemas é importante mencionar algumas atitudes que se deve ter quanto à atualização da API e dos dados que a base do Google Maps armazena. A API Google Maps está em constante aperfeiçoamento e cabe ao desenvolvedor consultar a documentação em períodos de no mínimo seis meses e se necessário realizar a adequação da sua aplicação.

A atualização dos dados armazenados na base de dados da aplicação desenvolvida pode ser feita após a realização de uma consulta no sítio dos Correios e caso haja alguma alteração o desenvolvedor ou o usuário da aplicação pode efetuar novas requisições à API Google Maps. A consulta pode ser feita em intervalos de um ano porque existe um período de adaptação para que os dados antigos de endereço não sejam aceitos.

No momento os Correios não possuem uma base de dados georreferenciada e as alterações que ocorram em sua base serão de dados para correspondência (como exemplo o CEP ou nome do logradouro) e não de dados geográficos. A atualização de dados geográficos na base de dados da aplicação deve ocorrer caso a instituição seja instalada em outro endereço e nesse caso a requisição à API Google Maps pode ser feita pelo usuário.

### <span id="page-55-0"></span>6.2 TRABALHOS FUTUROS

Os trabalhos futuros que podem ser desenvolvidos são a ampliação da aplicação por meio da geração de novos relatórios com consultas adequadas à outras necessidades da empresa ABC. O desenvolvimento de uma função que permita ao usuário selecionar várias escolas para adicionar mais de um marcador em um mesmo mapa e a opção para selecionar outros tipos de mapa, como exemplo um mapa de satélite. O desenvolvimento de funções na aplicação com a adaptação da base de dados para uso da API de Rotas do Google Maps.

## **REFERÊNCIAS**

<span id="page-56-0"></span>AMORIM, J. L. G.; et al. Modelagem conceitual de banco de dados espaciais para análise geotécnica. **Revista de Engenharia e Pesquisa Aplicada.** Recife (PE). v. 2, n.1, p. 437-443, 2016.

BERTOTTI, Luiz Gilberto; et al. Avaliação de técnicas de geoprocessamento no modelo digital de terreno com dados temporais: um abalroamento abalizado na inclinação da superfície terrestre. **Ambiência - Revista do Setor de Ciências Agrárias e Ambientais.** Guarapuava (PR). v. 11, n.1, p. 215-234, 2015.

CÂMARA, Gilberto. **Modelos, Linguagens e Arquiteturas para Bancos de Dados Geográficos.** 1995. 247p. Tese de Doutoramento em Computação Aplicada. São José dos Campos, INPE, 1995.

CÂMARA, Gilberto; DAVIS, Clodoveu. **Introdução à Ciência da Geoinformação.** 2004. Disponível em <http://www.dpi.inpe.br/gilberto/livro/introd/cap1 introducao.pdf>. Acesso em 01 nov. 2019.

CÂMARA, Gilberto; et al. **Banco de Dados Geográfico.** 1.ed. Curitiba: Mundo Geo, 2005. Ebook. Disponível em [<http://www.dpi.inpe.br/livros/bdados/>](http://www.dpi.inpe.br/livros/bdados/).

CÂMARA, Gilberto; MONTEIRO, Antônio Miguel Vieira. **Conceitos Básicos em Ciência da Geoinformação.** 2004. Disponível em <http://www.dpi.inpe.br/gilberto/livro/introd/cap2-conceitos.pdf>. Acesso em 13 jun. 2018.

CAVICCHIOLI, Virgilio Neto; et al. Desenvolvimento e Integração de Mapas Dinâmicos Georreferenciados para o Gerenciamento e Vigilância em Saúde. **Journal Health Informatics**, Ribeirão Preto (SP), v.6, n. 1, p. 3-9, jan. 2014.

DELGADO, Rodrigo Evangelista; ZIMMERMANN, Pedro Lucas Lopes; BARBOSA, Ivanildo. Comparação do desempenho de extensões espaciais de SGBD: PostGIS e SpatiaLite. In: XVII SIMPÓSIO BRASILEIRO DE SENSORIAMENTO REMOTO - SBSR. 4., 2015, João Pessoa. **Anais do XVII Simpósio Brasileiro de Sensoriamento Remoto.** João Pessoa: INPE-PB, 2015. p. 3326-3330.

FANTINEL, Roberta A.; BENEDETTI, Ana Caroline Paim. Análise ambiental para identificação de áreas com potencial de exploração agrosilvopastoris no município de Piratini, RS. **Revista Brasileira de Cartografia.** Rio de Janeiro, (RJ). v. 68, n.2, p. 407-420, 2016.

GOLDSTEIN, Stephane. **Criação de plataforma de geocoding baseada em serviços Google Maps.** 2014. 45 p. Dissertação – Projeto de Mestrado em Sistema de Informação Geográfica Tecnologias e Aplicações, Universidade de Lisboa. Lisboa, 2014.

GOOGLE. Google Maps Platform. **Documentation**. 01 mai. 2019. Disponível em: < https://developers.google.com/maps/documentation/>. Acesso em: 01 mai. 2019.

GUARIENTI, Gracyeli S.S.;SANTOS, Ivairton M.;ZEILHOFER, Peter. Sistema para Registro e Manipulação de dados de precipitação de chuva do projeto TRMM. **RETEC Revista de Exatas e Tecnológicas.** Rondonópolis, (MT). v. 5, n.2, p. 7-16, 2014.

KONO, Frank Augusto Micheletto. **Um modelo de representação computacional baseado em conceitos de crescimento urbano associados a alvarás e primitivas em banco de dados espacial.** 2016. 163 f. Dissertação – Programa de Pós-Graduação em Computação Aplicada da Universidade Tecnológica Federal do Paraná. Curitiba, 2016.

MACHADO, Jonathan. **Um Método para Análise e Visualização de Dados Georreferenciados Relacionados ao Trânsito de Veículos.** 2017. 71 f. Dissertação – Programa Interdisciplinar de Pós-Graduação em Computação Aplicada, Universidade do Vale do Rio dos Sinos - Unisinos. São Leopoldo, 2017.

MAGALHÃES, Mônica de Avelar Figueiredo Mafra; MATOS, Vanderlei Pascoal de; MEDRONHO, Roberto de Andrade. Avaliação do dado sobre endereço no Sistema de Informação de Agravos de Notificação utilizando georreferenciamento em nível local de casos de tuberculose por dois métodos no município do Rio de Janeiro. **Cad. Saúde Coletiva.** Rio de Janeiro (RJ). v. 22, p. 192-199, jun. 2014.

PAIXÃO, Wdnei R.; KOMATI, Karin S. **Uma aplicação baseada em SIG para análise de acidentes de trânsito:** Estudo de caso na Rodovia BR-101/ES. 2013. Disponível em [<http://www.lbd.dcc.ufmg.br/colecoes/erbd/2013/0015.pdf>](http://www.lbd.dcc.ufmg.br/colecoes/erbd/2013/0015.pdf). Acesso em 28 set. 2017.

POSTGIS. Manual do PostGIS 2.4.0. **Alpha Manual.** 18 out. 2017. Disponível em: < https://postgis.net/docs/manual-2.4/postgis-br.html>. Acesso em: 21 jun. 2018.

ORACLE. Oracle Brasil e Oracle Help Center. **Spatial Developer´s Guide**. 06 nov. 2019. Disponível em: < [https://docs.oracle.com/cd/B28359\\_01/appdev.111/b28400/sdo\\_intro.htm#SPATL01](https://docs.oracle.com/cd/B28359_01/appdev.111/b28400/sdo_intro.htm#SPATL010) [0>](https://docs.oracle.com/cd/B28359_01/appdev.111/b28400/sdo_intro.htm#SPATL010). Acesso em: 06 nov. 2019.

SANTOS, J. L. dos; et al. Otimização de um banco de dados geográficos utilizando PostGIS. In: XVIII SIMPÓSIO BRASILEIRO DE SENSORIAMENTO REMOTO - SBSR. 5., 2017, Santos. **Anais do XVIII Simpósio Brasileiro de Sensoriamento Remoto.** Santos: INPE-SP, 2017. p. 2224-2231.

SANTOS, Leonardo Souza dos; GUIMARÃES, Luís Henrique. Banco de Dados Geográficos no Corpo de Bombeiro do Pará. **Revista FOSSGIS Brasil**, ano 2, n. 16, p. 55-58, nov. 2012.

SILVEIRA, Ismael Henrique da. Utilização do Google Maps para o georrreferenciamento de dados do Sistema de Informações sobre Mortalidade no município do Rio de Janeiro, 2010-2012. **Epidemiol.Serv.Saude.** Brasília (DF). v. 26, p. 881-886, out-dez. 2017